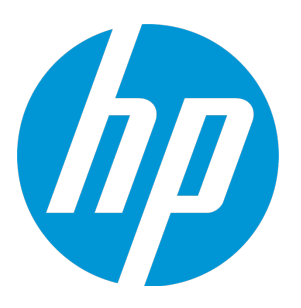

# **HP Database and Middleware Automation**

Software Version: 10.30 Linux

Sybase Database Patching User Guide

Document Release Date: May 2015 Software Release Date: May 2015

# Legal Notices

#### **Warranty**

The only warranties for HP products and services are set forth in the express warranty statements accompanying such products and services. Nothing herein should be construed as constituting an additional warranty. HP shall not be liable for technical or editorial errors or omissions contained herein.

The information contained herein is subject to change without notice.

### Restricted Rights Legend

Confidential computer software. Valid license from HP required for possession, use or copying. Consistent with FAR 12.211 and 12.212, Commercial Computer Software, Computer Software Documentation, and Technical Data for Commercial Items are licensed to the U.S. Government under vendor's standard commercial license.

## Copyright Notice

© Copyright 2012-2015 Hewlett-Packard Development Company, L.P.

## Trademark Notices

<span id="page-1-0"></span>Sybase® is a registered trademark of Sybase, Inc.

# **Support**

Visit the HP Software Support Online web site at: **https://softwaresupport.hp.com**

This web site provides contact information and details about the products, services, and support that HP Software offers.

HP Software online support provides customer self-solve capabilities. It provides a fast and efficient way to access interactive technical support tools needed to manage your business. As a valued support customer, you can benefit by using the support web site to:

- Search for knowledge documents of interest
- Submit and track support cases and enhancement requests
- Download software patches
- Manage support contracts
- Look up HP support contacts
- Review information about available services
- Enter into discussions with other software customers
- Research and register for software training

Most of the support areas require that you register as an HP Passport user and sign in. Many also require a support contract. To register for an HP Passport ID, go to:

#### **https://hpp12.passport.hp.com/hppcf/createuser.do**

To find more information about access levels, go to:

#### **https://softwaresupport.hp.com/web/softwaresupport/access-levels**

**HP Software Solutions Now** accesses the HPSW Solution and Integration Portal Web site. This site enables you to explore HP Product Solutions to meet your business needs, includes a full list of Integrations between HP Products, as well as a listing of ITIL Processes. The URL for this Web site is **http://h20230.www2.hp.com/sc/solutions/index.jsp**

# **Contents**

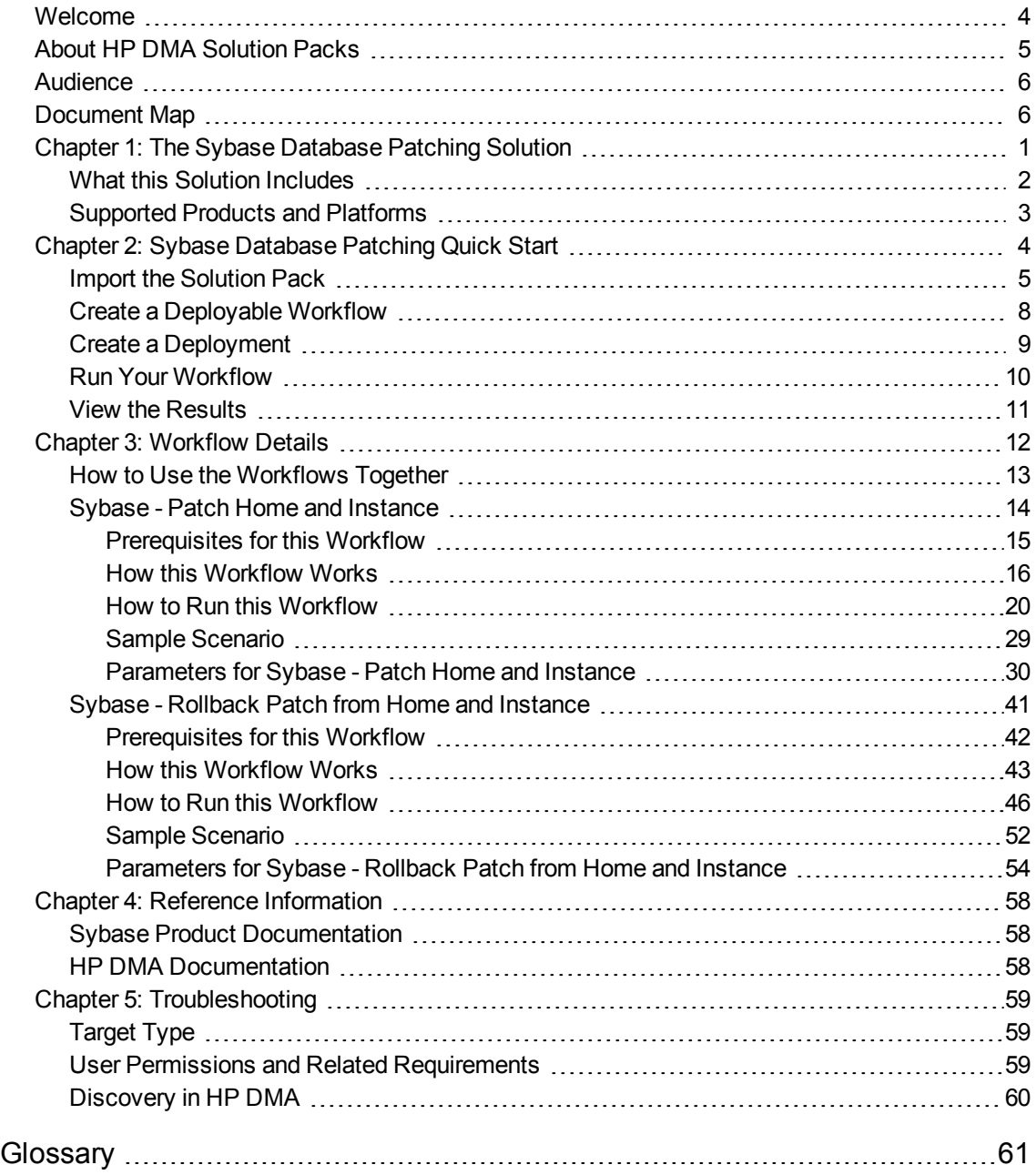

# <span id="page-3-0"></span>Welcome

This document describes the HP Database and Middleware Automation (HP DMA) Sybase Database Patching solution. You can use this solution to automate the following processes:

- Sybase Patch Home and [Instance](#page-19-0) on [page 14](#page-19-0)
- Sybase [Rollback](#page-46-0) Patch from Home and Instance on [page 41](#page-46-0)

# <span id="page-4-0"></span>About HP DMA Solution Packs

HP Database and Middleware Automation (HP DMA) software automates administrative tasks like provisioning and configuration, compliance, patching, and release management for databases and application servers. When performed manually, these day-to-day operations are error-prone, time consuming, and difficult to scale.

HP DMA automates these daily, mundane, and repetitive administration tasks that take up 60-70% of a database or application server administrator's day. Automating these tasks enables greater efficiency and faster change delivery with higher quality and better predictability.

HP DMA provides role-based access to automation content. This enables you to better utilize resources at every level:

- End-users can deliver routine, yet complex, DBA and middleware tasks.
- Operators can execute expert level tasks across multiple servers including provisioning, patching, configuration, and compliance checking.
- Subject matter experts can define, enforce, and audit full stack automation across network, storage, server, database, and middleware.

An HP DMA workflow performs a specific automated task—such as provisioning database or application servers, patching database or application servers, or checking a database or application server for compliance with a specific standard. You specify environment-specific information that the workflow requires by configuring its parameters.

Related HP DMA workflows are grouped together in solution packs. When you purchase or upgrade HP DMA content, you are granted access to download specific solution packs.

# <span id="page-5-0"></span>Audience

This solution is designed for:

- IT architects and engineers who are responsible for planning, implementing, and maintaining Sybase Database environments
- Engineers who are implementing—or planning to implement—HP Database and Middleware Automation (HP DMA)

<span id="page-5-1"></span>To use this solution, you should be familiar with [Sybase](#page-63-1) and its requirements (see links to the Sybase Product [Documentation](#page-63-1)).

# Document Map

The following table shows you how to navigate this guide:

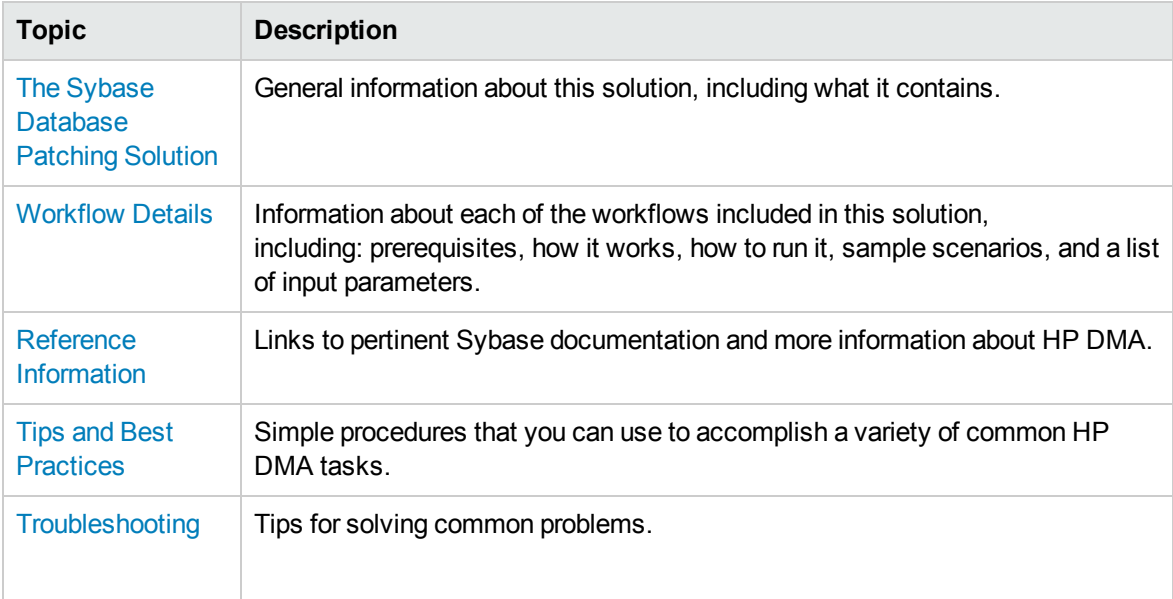

# <span id="page-6-0"></span>Chapter 1: The Sybase Database Patching **Solution**

The HP Database and Middleware Automation (HP DMA) Database Patching solution provides tools to patch your Sybase database in an efficient, automated way.

# <span id="page-7-0"></span>What this Solution Includes

This solution includes the following workflows:

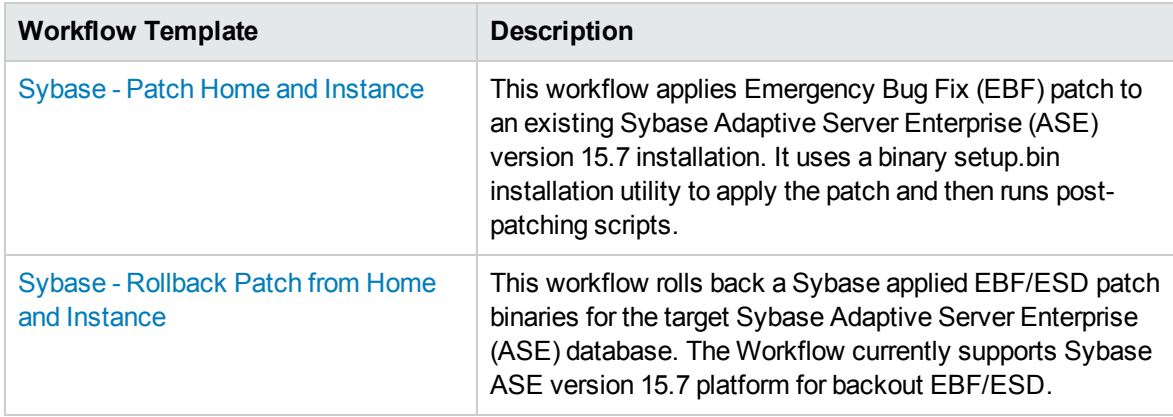

# <span id="page-8-0"></span>Supported Products and Platforms

#### **Operating Systems**

The Sybase database patching workflows are supported on the following operating system platforms.

• Red Hat Enterprise Linux

For specific target operating system versions supported by each workflow, see the *HP Database and Middleware Automation Support Matrix* available on the HP Software Support web site:

#### <https://softwaresupport.hp.com/>

#### **HP DMA Hardware Requirements**

For HP DMA server hardware requirements, see the *HP DMA Installation Guide* and the *HP DMA Release Notes*.

#### **HP DMA Software Requirements**

The latest HP DMA solution packs require the latest HP DMA platform. To use the latest solution packs, update the HP DMA platform. HP DMA 10.30 solution packs are supported on HP DMA 10.30 (and later).

#### **Sybase Requirements**

For database product hardware and software requirements, see Sybase Product [Documentation.](#page-63-1)

# <span id="page-9-0"></span>Chapter 2: Sybase Database Patching Quick **Start**

This tutorial shows you how to run the Sybase - Patch to Home and Instance. You can use this tutorial as an example for running the other patching workflows.

The tutorial will guide you through the following steps:

- 1. Import the [Solution](#page-10-0) Pack
- 2. Create a [Deployable](#page-13-0) Workflow
- 3. Create a [Deployment](#page-14-0)
- 4. Run Your [Workflow](#page-15-0)
- 5. View the [Results](#page-16-0)

**Note:** In this tutorial, default values will be used for most input parameters. Before executing these steps, make sure that these default values are suitable for your environment.

See [Parameters](#page-35-0) for Sybase - Patch Home and Instance for descriptions of available input parameters, including default values.

The information presented in this tutorial assumes the following:

- HP DMA is installed and operational.
- At least one valid target is available.

**Note:** This tutorial is included in every HP DMA solution pack user guide. To skip directly to information about the Database Patching workflows, see the [Workflow](#page-17-0) Details.

# <span id="page-10-0"></span>Import the Solution Pack

The following instructions assume that you have purchased a license for HP DMA.

**Note:** Always check to see if there are more recent HP DMA patches available online. Due to frequent releases, it is possible that the solution packs provided on the installation media have since been updated.

#### **To get the most recent HP DMA patch:**

- 1. Go to the following web site: <https://softwaresupport.hp.com/>
- 2. Sign in using your HP Passport credentials (see [Support](#page-1-0) on [page 2](#page-1-0) for more information).
- 3. Your dashboard experience is based on your SAID. Under **My Products**, select database and middleware automation.
- 4. Look under **Software Patch** to determine whether a more recent patch is available.
- 5. If there is a more recent patch, do the following:
	- a. Click the link for the desired patch.
	- b. Under **Download Information**, click the link to download the patch installation media.

#### **To access the HP DMA solution packs:**

To access the HP DMA solution packs, mount the ISO file of the HP DMA10.30 (or patch) installation media.

The solution packs are located in the following folders:

- The DMA 10.30 Server and Client folder contains the Discovery and Promote solution packs.
	- The Discovery solution pack is not automatically installed with HP DMA. You must import it if you want to use the discovery workflows.
- The DMA 10.30 Database Solution Packs folder contains all of the database solution packs (provisioning, advanced provisioning, patching, advanced patching, compliance, refresh, and release management).
- The DMA 10.30 Middleware Solution Packs folder contains all of the application server solution packs (provisioning, patching, configuration management, and release management).

#### **To import the solution pack:**

1. On the system where you mounted the installation media, open a web browser, and go to the following URL:

#### http://<*HP DMA server>*/dma/login

- 2. Log in to the HP DMA server using an account with Administrator capability.
- 3. On the Solutions > Installed tab, click the **Browse** button in the lower right corner. The Choose File dialog opens.

**Note:** This button and the dialog that subsequently opens may have different names depending on the browser that you are using.

- 4. Locate and select the ZIP file for the desired solution pack, and click **Open**.
- 5. Click **Import solution pack**.

To view basic information about the solution pack, hover your mouse over its name in the left pane:

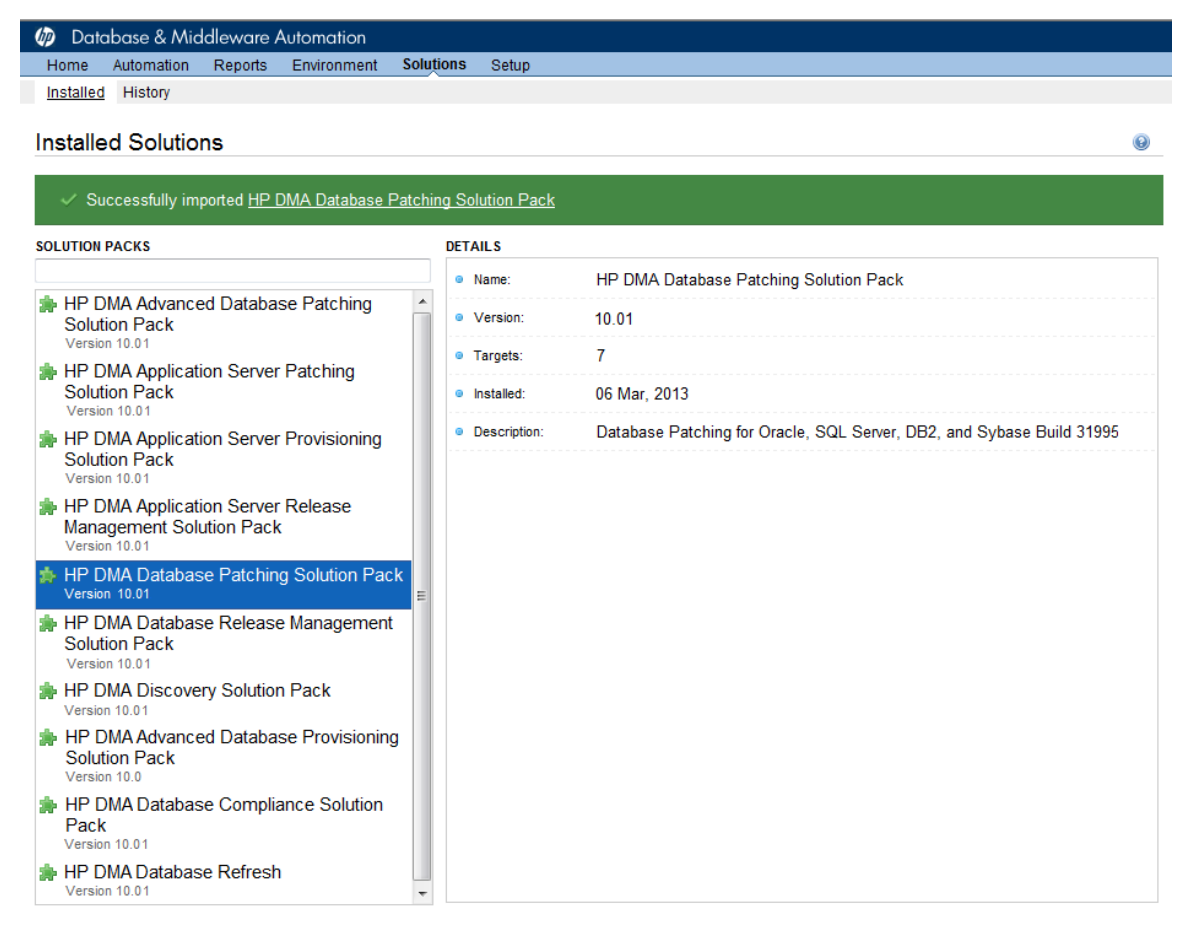

Browse... Import solution pack To view detailed information about the solution pack, click its name in the left pane. To view a list of the workflows that the solution pack contains, go to the Workflows tab.

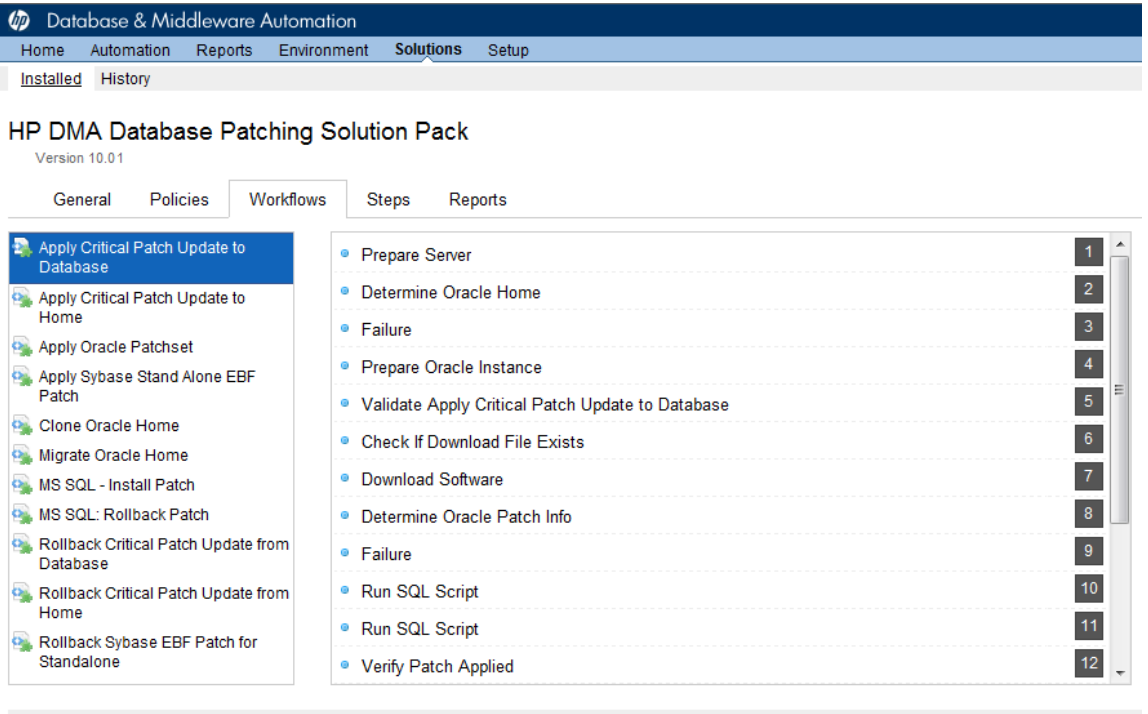

**X** DELETE

 $\overline{\phantom{a}}$ 

# <span id="page-13-0"></span>Create a Deployable Workflow

The workflow templates provided by HP in your solution pack are read-only and cannot be deployed. When you are viewing a read-only item in the HP DMA web UI, you will see the lock icon in the lower right corner:

8

Read-only workflows are not deployable. You can create a deployable workflow by making a copy of a workflow template.<sup>1</sup>

#### **To create a deployable copy of the workflow template:**

- 1. In the HP DMA web interface, go to Solutions > Installed.
- 2. In the left pane, click the Database Patching Solution Pack.
- 3. Go to the Workflows tab.
- 4. From the list of workflows, select the Apply Critical Patch Update to Home template.
- 5. Click the **Copy** button in the lower left corner.
- 6. On the Documentation tab, specify the following:
	- $\bullet$  Name Name that will appear in the list of available workflows
	- Tags Keywords that you can use later to search for this workflow (optional)
	- Type Sybase (this will be selected as a result of the copy)
	- Target level  $-$  Server (this will be selected as a result of the copy)
- 7. On the Roles tab, grant Read access to at least one user or group and Write access to at least one user or group.
- 8. Click **Save**.

Your new workflow now appears in the list of available workflows, and the following message is displayed:

Workflow saved successfully. Would you like to deploy the workflow now?

9. Click the **deploy the workflow now** link in the green message bar.

<sup>1</sup>For more information about creating and working with workflows, see "Workflows" in the *HP DMA User Guide*. This document is available on the HP Software Support web site: <https://softwaresupport.hp.com/>

# <span id="page-14-0"></span>Create a Deployment

Before you can run your new workflow, you must create a deployment. A deployment associates a workflow with one or more specific targets (servers, instances, or databases).

#### **To create a deployment:**

- 1. If you do not see the green message bar—for example, if you navigated to another page after you created your copy of the workflow template—follow these steps:
	- a. Go to the Automation > Deployments page.
	- b. In the lower right corner, click **New deployment**.
- 2. Specify the following:
	- Name Name that will appear in the list of available deployments.
	- Workflow From the drop-down list, select the deployable workflow (the copy) that you just created.
	- Schedule Frequency or date when the workflow will run. Select None so that the workflow will run once when you explicitly tell it to run.
- 3. From the list of AVAILABLE targets on the left side of the Targets area, click the **ADD** link for the server where the workflow will run.
- 4. On the Parameters tab, specify values for the input parameters listed there.

**Note:** These are a subset of the required parameters for this workflow. Parameters that are not visible in the deployment will have default values. See [Parameters](#page-35-0) for Sybase - Patch Home and [Instance](#page-35-0) for descriptions of all available input parameters for this workflow, including default values.

5. Click **Save**.

Your new deployment now appears in the list of available deployments, and the following message is displayed:

Deployment saved successfully. Would you like to run the workflow now?

6. Click the **run the workflow now** link in the green message bar.

# <span id="page-15-0"></span>Run Your Workflow

Now you are ready to run your workflow against the target that you selected.

#### **To run the workflow:**

- 1. If you do not see the green message bar—for example, if you navigated to another page after you created your deployment—follow these steps: show
	- a. Go to the Automation > Run area.
	- b. In the list of WORKFLOWS on the left side, select the workflow that you created.
	- c. In the list of DEPLOYMENTS on the right side, select the deployment that you just created.
- 2. Select the target selector check box for the server where you want to run the workflow.
- 3. Click the **Run workflow** button.
- 4. The following message is displayed:

V Workflow started successfully. For status, see the console or history.

5. To view the progress of your deployment, click the **console** link in the green message bar.

# <span id="page-16-0"></span>Viewthe Results

While your workflow is running, you can watch its progress on the Automation > Console page.

To view the progress of the workflow as the deployment proceeds, click the workflow name in the upper box on the Console page.

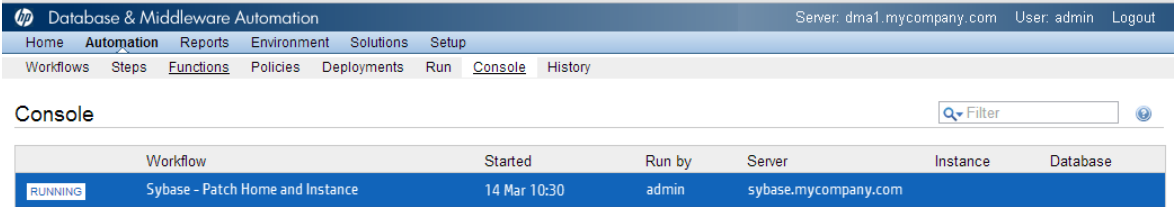

To view the outcome of a specific step, select that step in the left box in the Output area. Informational messages are displayed in the right box, and the values of any output parameters are listed.

While the workflow is running, its status indicator on the Console says RUNNING. After the workflow finishes, its status indicator changes to SUCCESS, FAILURE, or FINISHED depending on the outcome of the workflow.

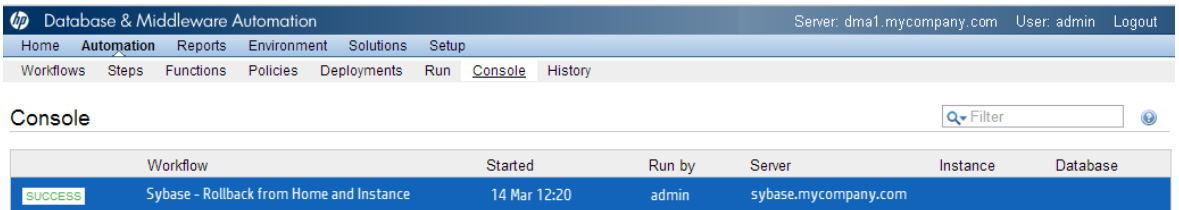

After the workflow has finished running, you can view a summary of your deployment on the History page. This page lists all the workflows that have run on this HP DMA server during the time period specified in the Filter box.

To view step-by-step results, select the row in the table that corresponds to your deployment. The tabs below the table show you information about each step in the workflow. This includes the start and end time for each step, the exit code, and the following information:

- Step Output any informational messages that were produced
- Step Errors any errors that were reported
- Step Header values assigned to any output parameters
- Connector Output any informational messages related to the connection to your server management tool
- Connector Errors any errors that were reported by the connector to your server management tool if any errors were reported a red asterisk (\*) appears on the tab

# <span id="page-17-0"></span>Chapter 3: Workflow Details

This solution pack contains the following workflows:

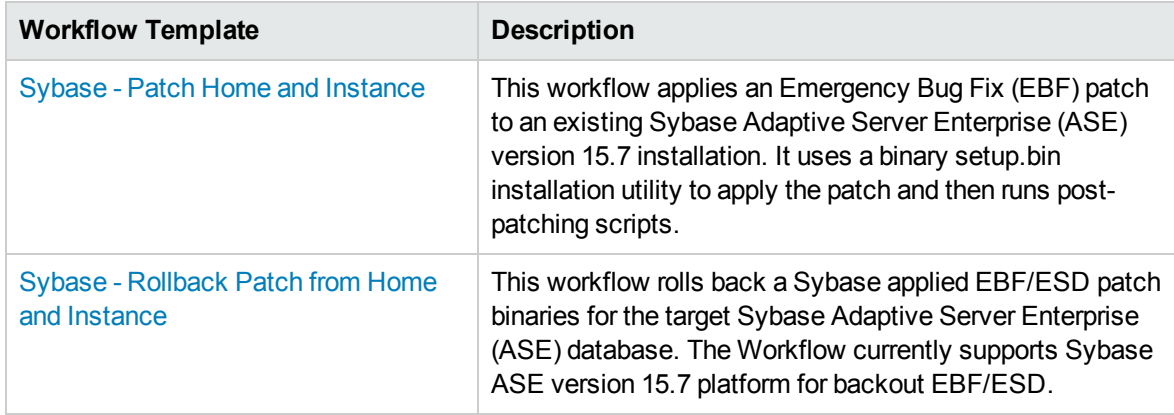

**Tip:** Detailed instructions are provided in the "How to Run this Workflow" topic for each workflow.

The information presented here assumes the following:

- HP DMA is installed and operational.
- At least one suitable target server is available (see [Supported](#page-8-0) Products and Platforms on [page 3](#page-8-0)).
- You are logged in to the HP DMA web interface.
- You have permission to create, edit, and deploy copies of the workflows included in this solution pack.

**Tip:** All parameters used by the workflows in this solution are provided in the "Parameters" topic associated with each workflow.

# <span id="page-18-0"></span>Howto Use the Workflows Together

The workflows contained in the Database Patching Solution Pack and the Database Provisioning Solution Pack are designed to work together to accomplish your patching tasks. The following tasks provide procedures to apply a patch or rollback a patch.

Choose the task that best matches your objectives.

#### To create a new Sybase Home and Database:

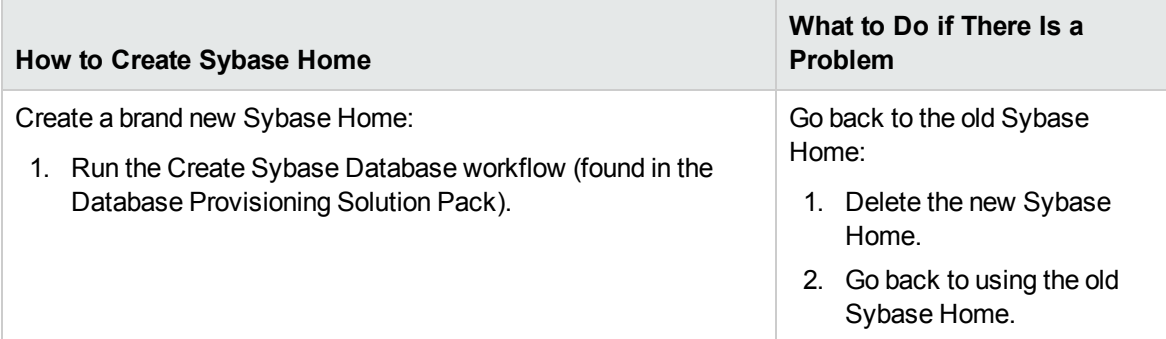

### To apply a patch:

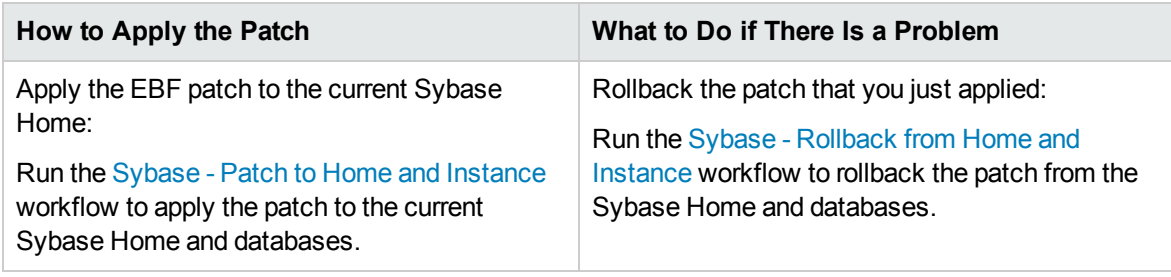

# <span id="page-19-0"></span>Sybase - Patch Home and Instance

This workflow applies an Emergency Bug Fix (EBF) patch to an existing Sybase Adaptive Server Enterprise (ASE) version 15.7 installation. It uses a binary setup.bin installation utility to apply the patch and then runs post-patching scripts.

If you have problems after applying the patch, you can remove it by running Sybase - [Rollback](#page-46-0) Patch from Home and [Instance](#page-46-0) on [page 41.](#page-46-0)

For additional information about how the Sybase - Patch to Home and Instance workflow can be used with other provisioning and patching workflows see How to Use the [Workflows](#page-18-0) Toge[the](#page-18-0)r on the [previous](#page-18-0) page.

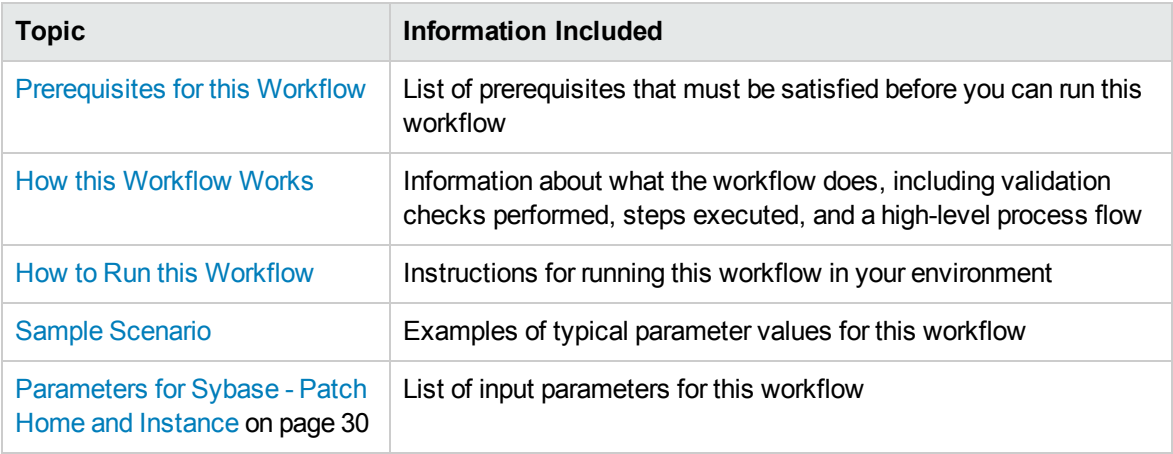

To use this workflow in your environment, see the following information:

**Note:** The documentation for this workflow contains steps that are referred to by their base names. The names in the HP DMA user interface may have a version appended, for example, v2.

# <span id="page-20-0"></span>Prerequisites for this Workflow

Be sure that the following prerequisites are satisfied before you run the Sybase - Patch to Home and Instance workflow:

- The latest HP DMA solution packs require the latest HP DMA platform. To use the latest solution packs, update the HP DMA platform. HP DMA 10.30 solution packs are supported on HP DMA 10.30 (and later).
- You have installed the HP DMA Database Patching Solution Pack.
- You need to have Sybase provisioned and operational. You can do this by running the following workflows in the HP DMA Database Provisioning Solution Pack:
	- Sybase Provision Software
	- Sybase Provision Instance v2
- You have read access to all specified inventory pointers (Linux/UNIX).
- You have a Sybase support contract and have downloaded the appropriate patches either to the software repository or to the target machine.
- You have unchallenged sudo access to a user (typically root) who can access all required files and directories to download and execute.

For more information about prerequisites for Sybase, refer to the Sybase Product [Documentation](#page-63-1) [on](#page-63-1) [page 58](#page-63-1).

# <span id="page-21-0"></span>How this Workflow Works

The following information describes how the Sybase - Patch to Home and Instance workflow works:

#### **Overview**

This workflow does the following things in the order shown:

- The initial steps of the workflow prepare it to patch the Sybase Home. The workflow processes and validates user input parameters, executes commands used in subsequent steps, downloads any required files, takes backup of the database, database tables, and server configuration, and shuts down the Sybase server. Default values are set for optional parameters if no values are specified.
- The workflow applies the patch to the Sybase Database Home.
- The workflow applies the patch to the Sybase Instances.
- The final steps of the workflow allow the workflow to end cleanly. The workflow restarts Sybase server, brings Sybase database online, and discovers Sybase database. Then it cleans up the downloaded files.

#### **Validation Checks Performed**

Much of the validation centers on the input parameters:

- The input parameters have the proper syntax (no special characters or spaces).
- Files exist or have valid specifications if they do not exist.
- The supplied patch update applies to the current Sybase Database version.

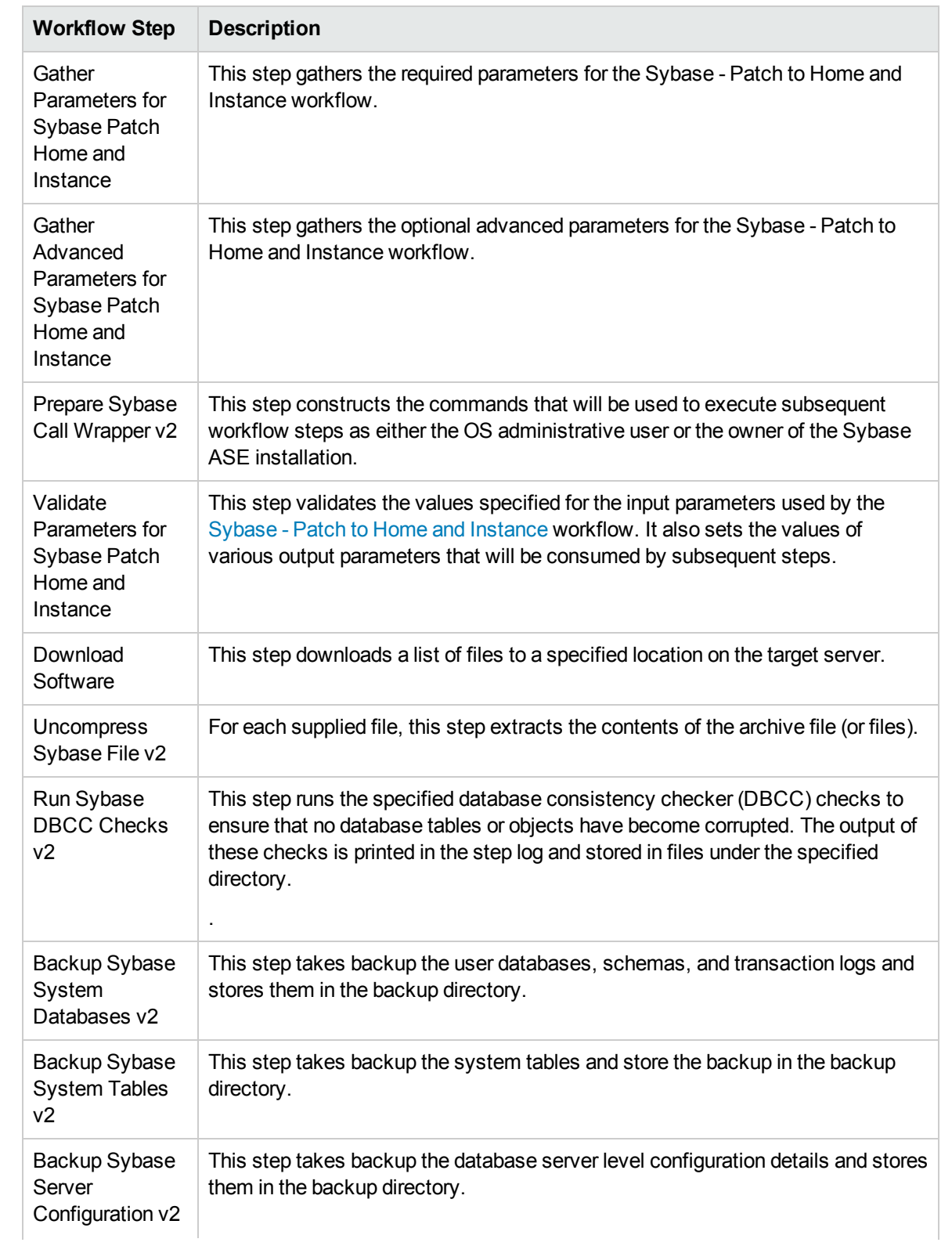

## Steps Used in Sybase - Patch to Home and Instance

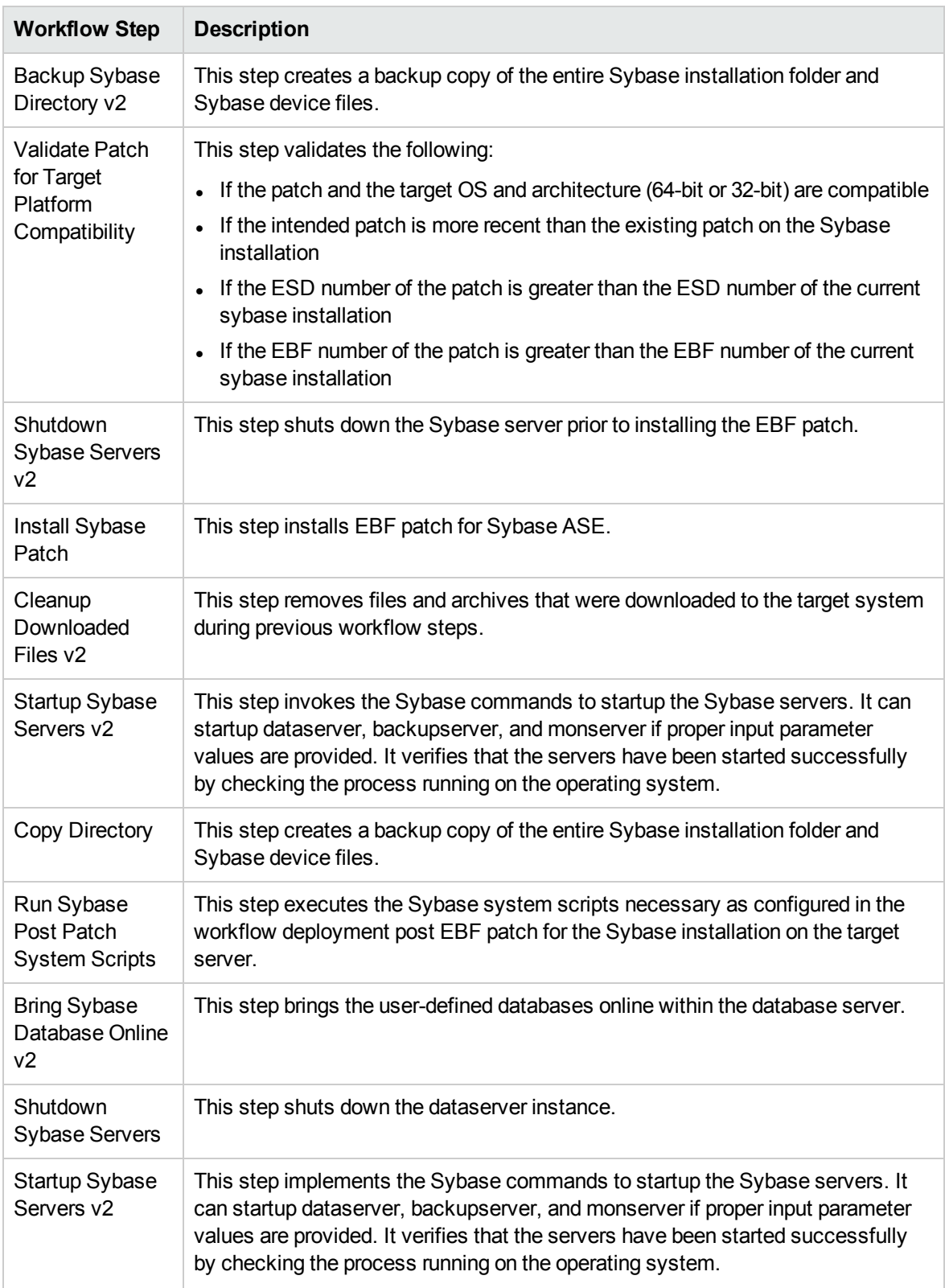

## Steps Used in Sybase - Patch to Home and Instance, continued

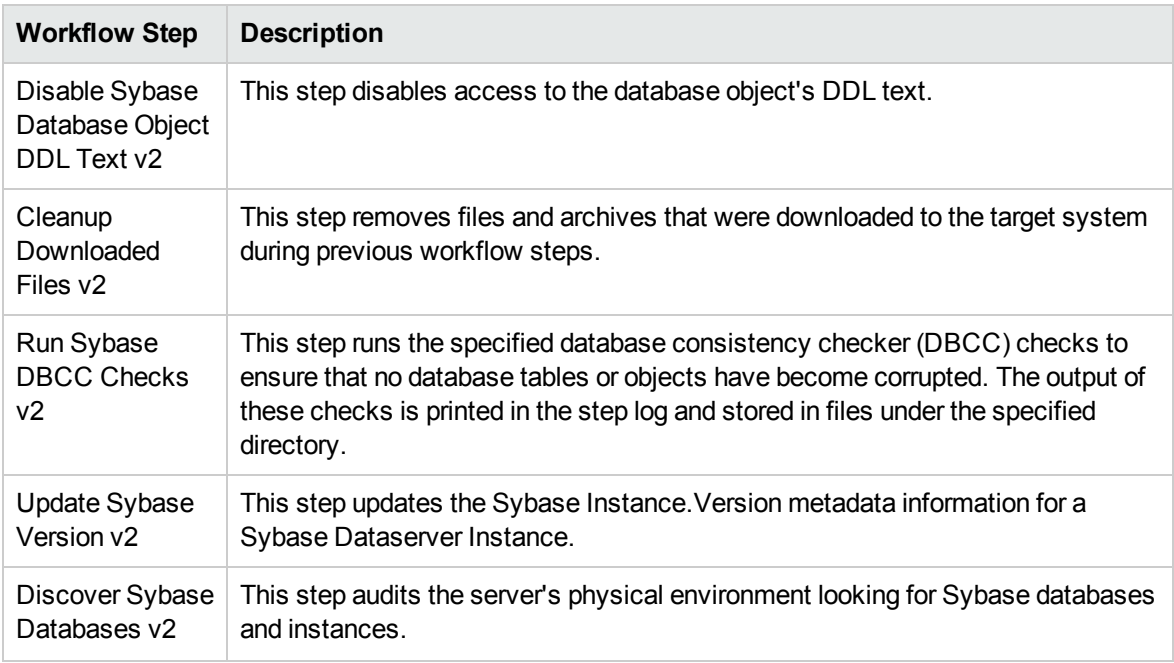

# Steps Used in Sybase - Patch to Home and Instance, continued

For parameter descriptions and defaults, see [Parameters](#page-35-0) for Sybase - Patch Home and Instance.

# <span id="page-25-0"></span>How to Run this Workflow

The following instructions show you how to customize and run the Sybase - Patch Home and [Instance](#page-19-0) workflow in your environment.

The workflow provides default values for some parameters. These default values are usually sufficient for a "typical" installation. You can override the defaults by specifying parameter values in the deployment. You can also expose additional parameters in the workflow, if necessary, to accomplish more advanced scenarios. Any parameters not explicitly specified in the deployment will have the default values listed in [Parameters](#page-35-0) for Sybase - Patch Home and Instance on [page 30.](#page-35-0)

**Note:** Before following this procedure, review the Prerequisites for this Workflow, and ensure that all requirements are satisfied.

To run this workflow, you need to set your parameters differently depending on the location and status of your EBF patch. Use the following table to choose the method that matches your situation.

#### **To use the Sybase - Patch to Home and Instance workflow:**

- 1. Create a deployable copy of the workflow (see "Create a Deployable Workflow" in *HP DMA Quick Start Tutorial*).
- 2. Determine the values that you will specify for the following parameters:

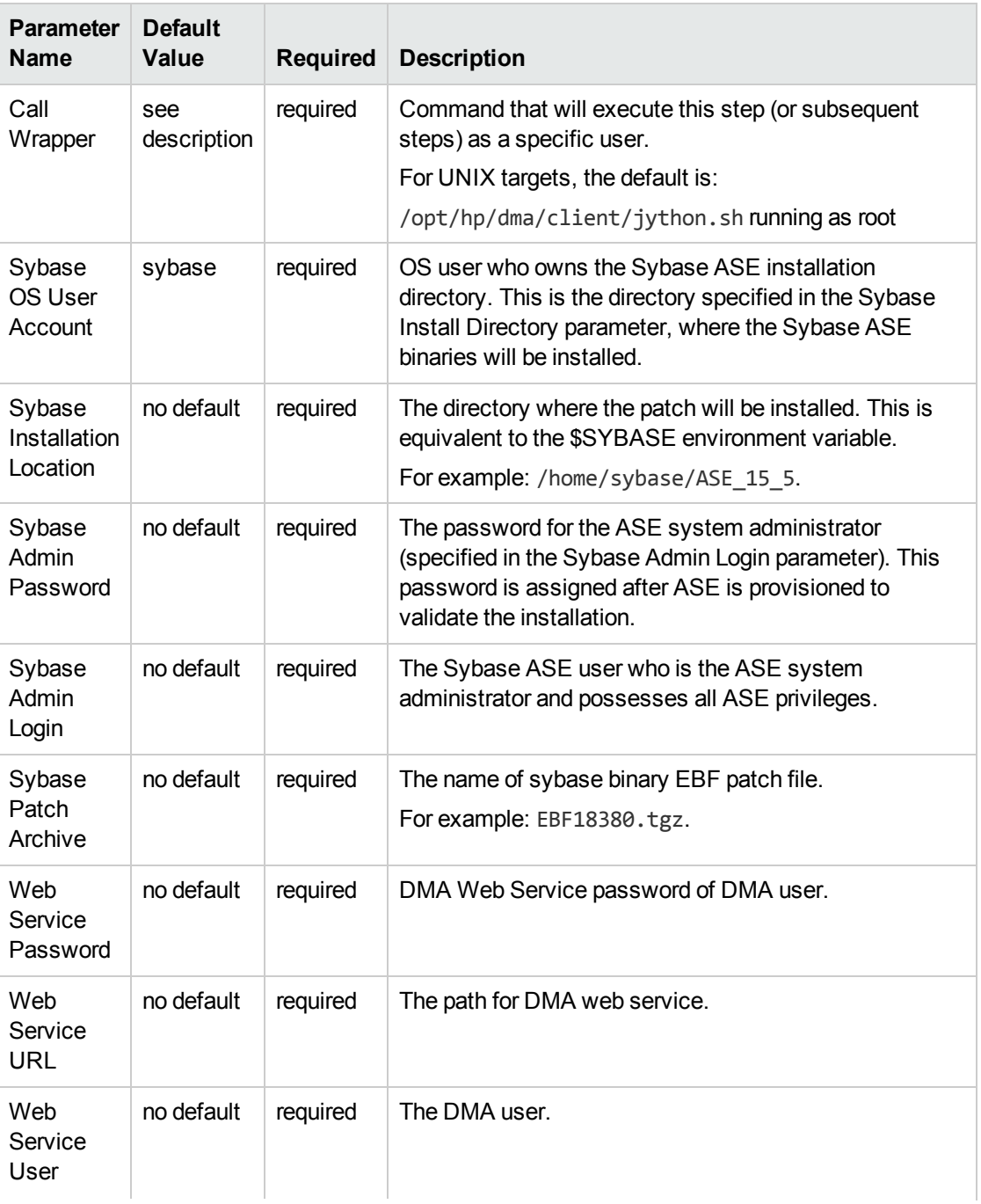

#### Basic Parameters

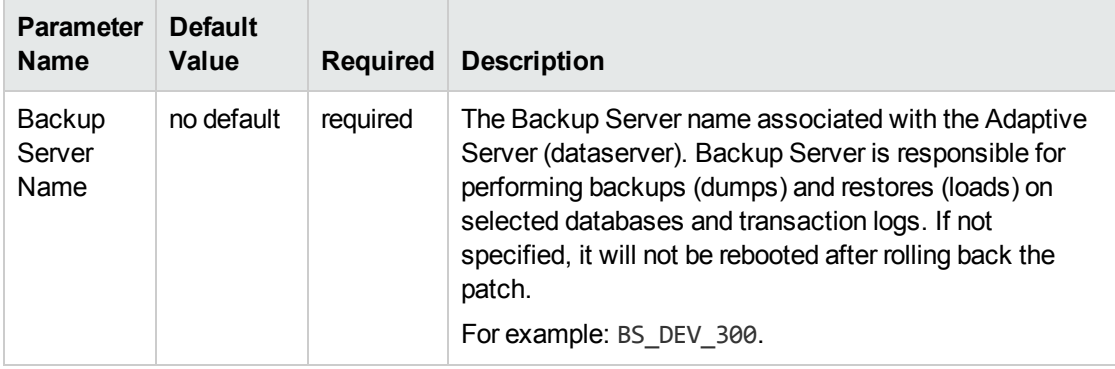

### Basic Parameters, continued

## Advanced Parameters

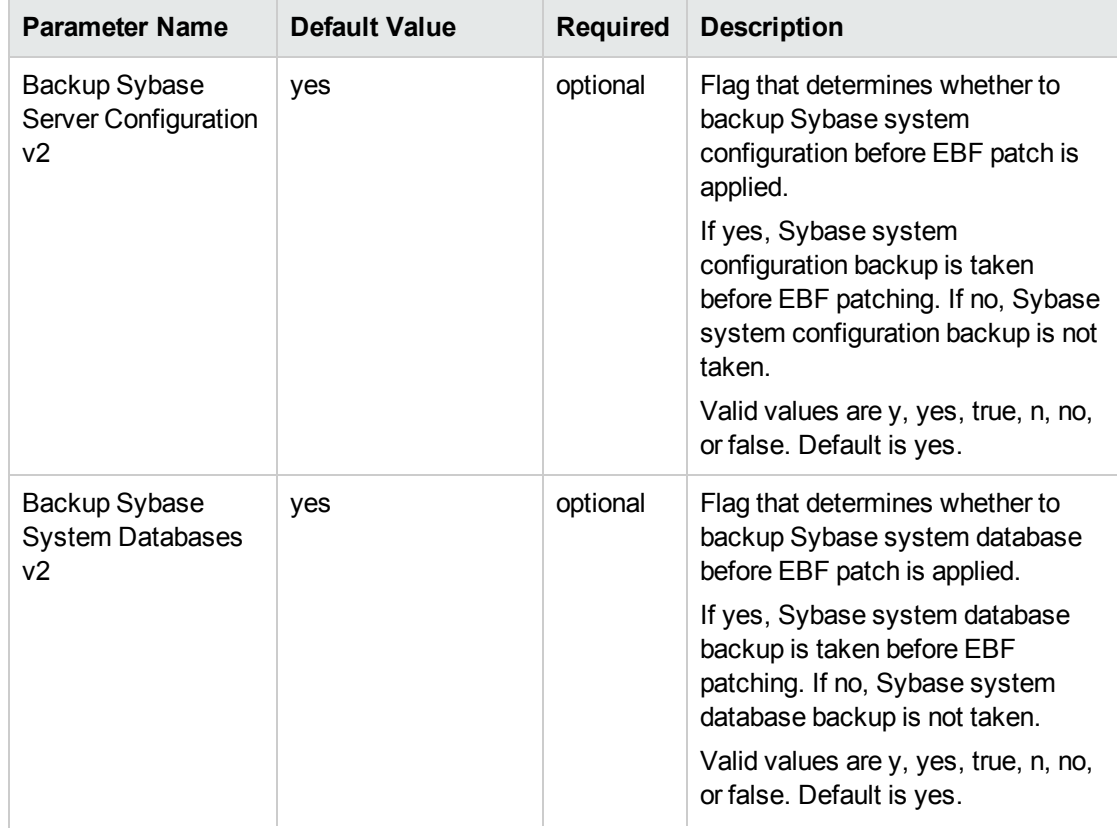

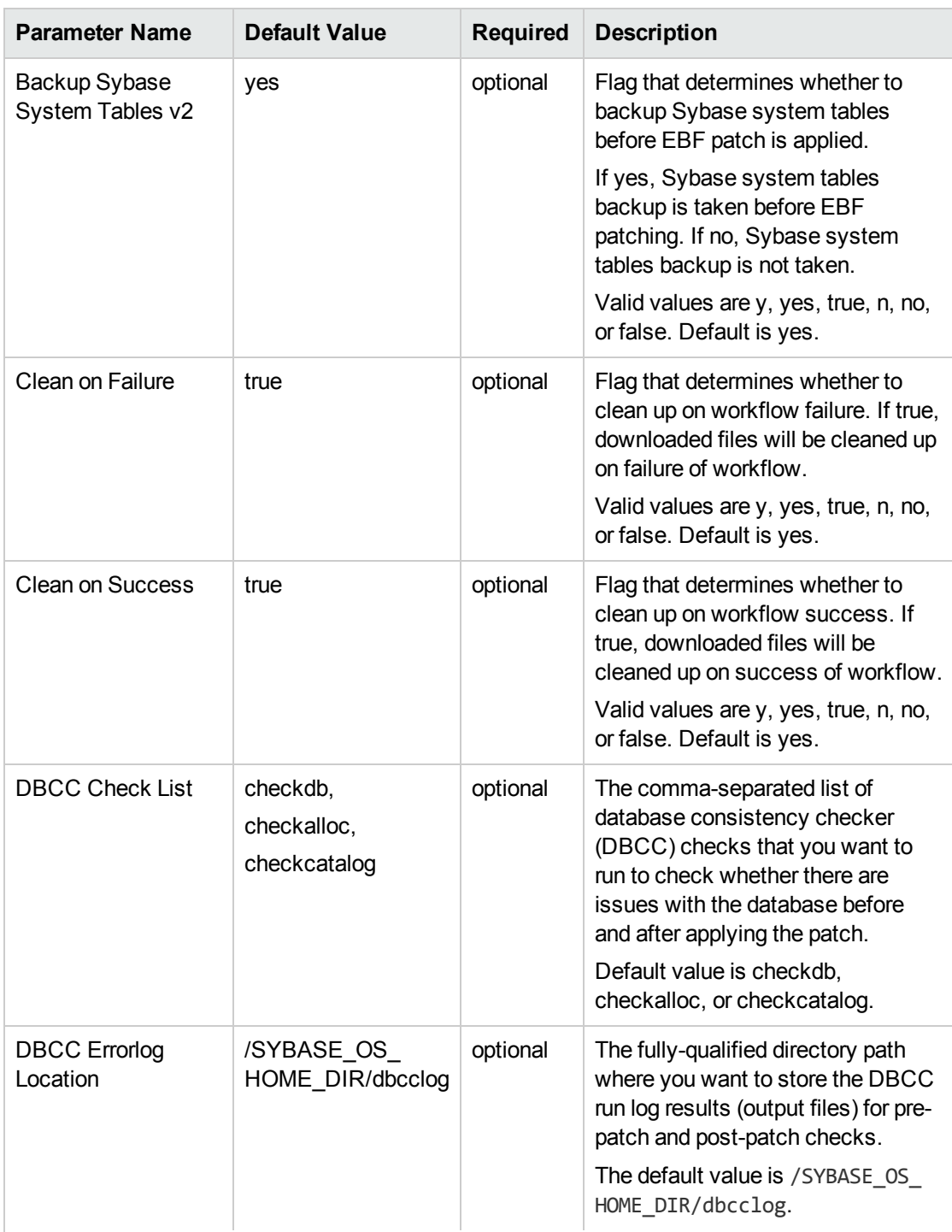

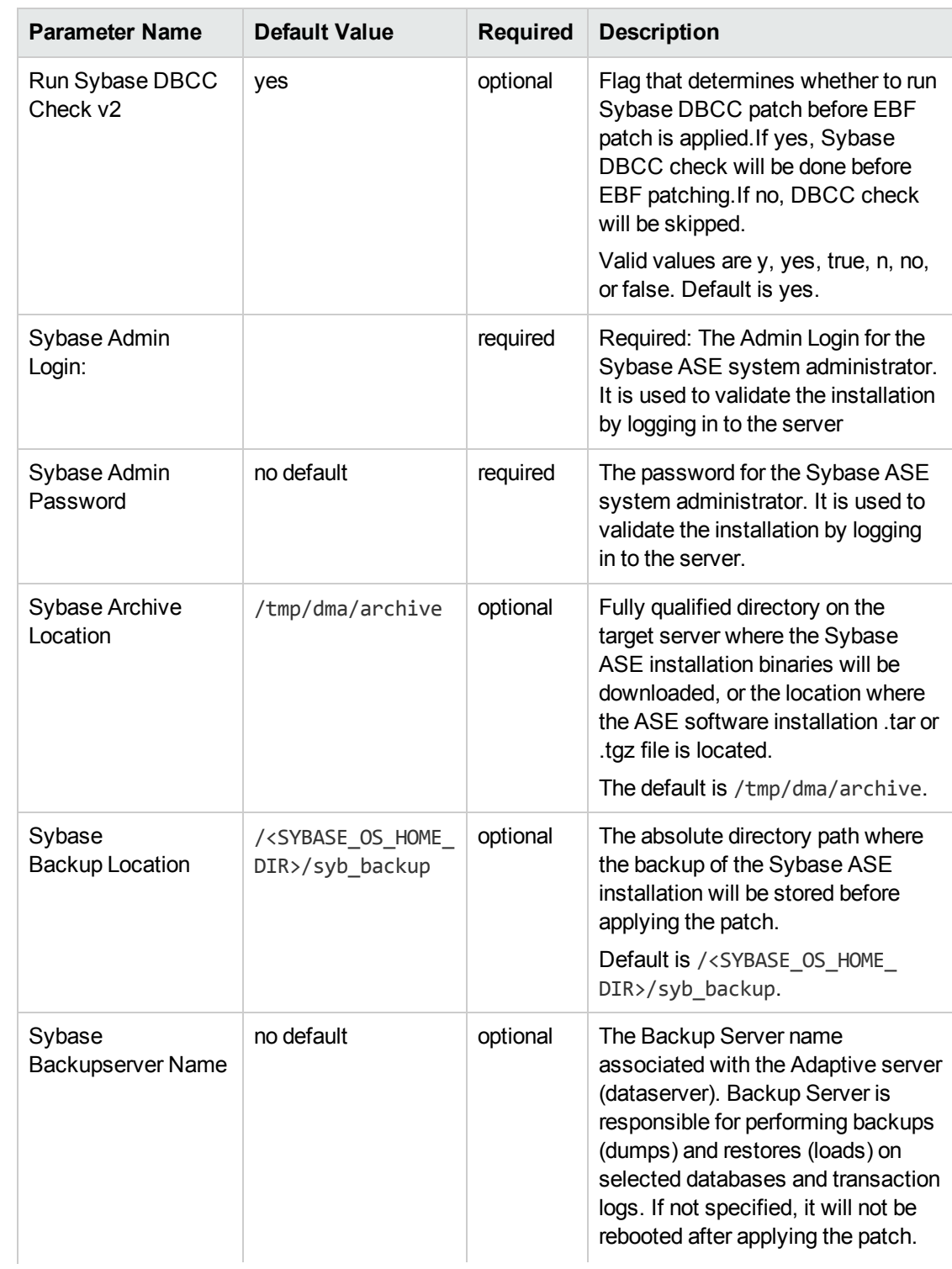

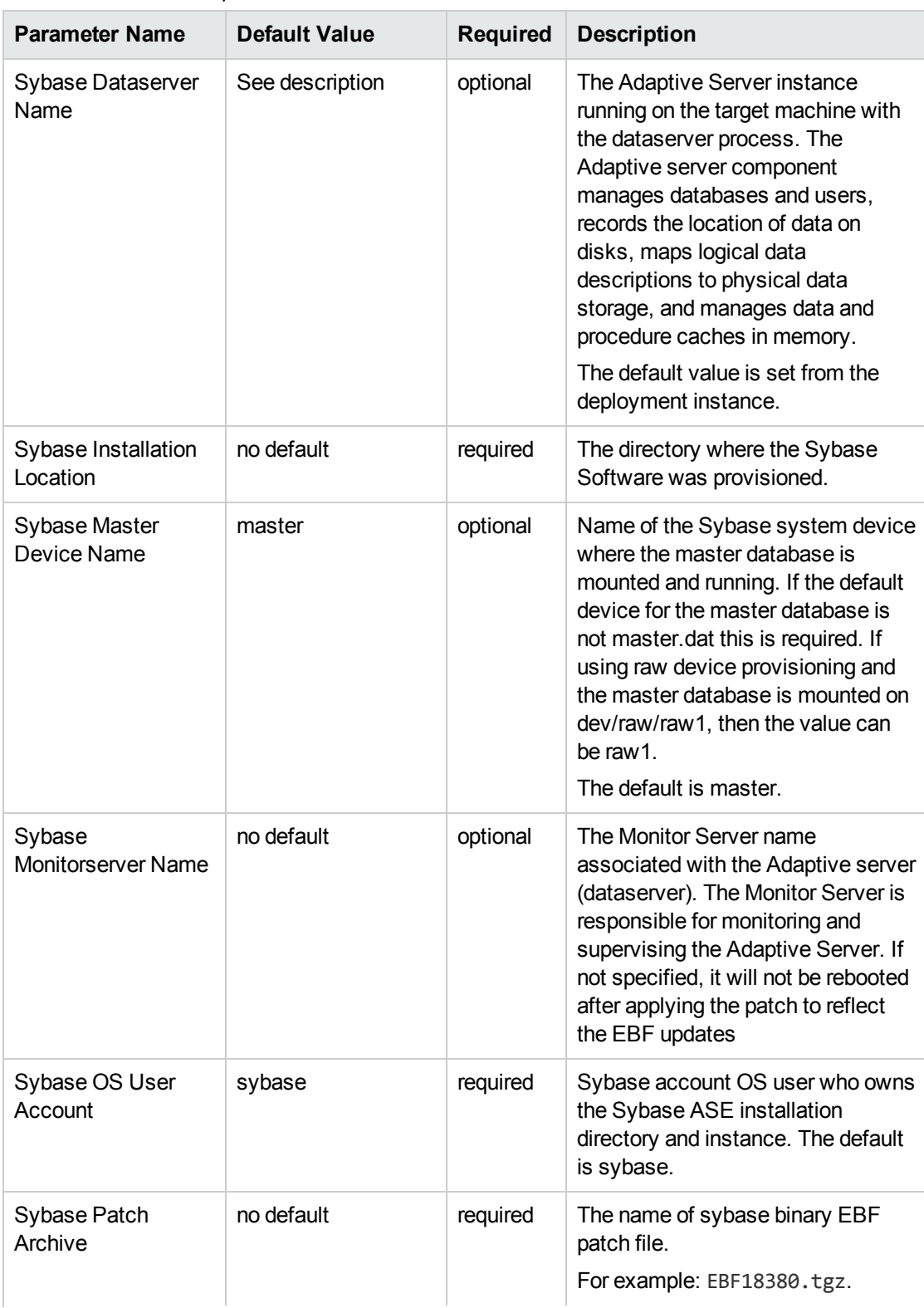

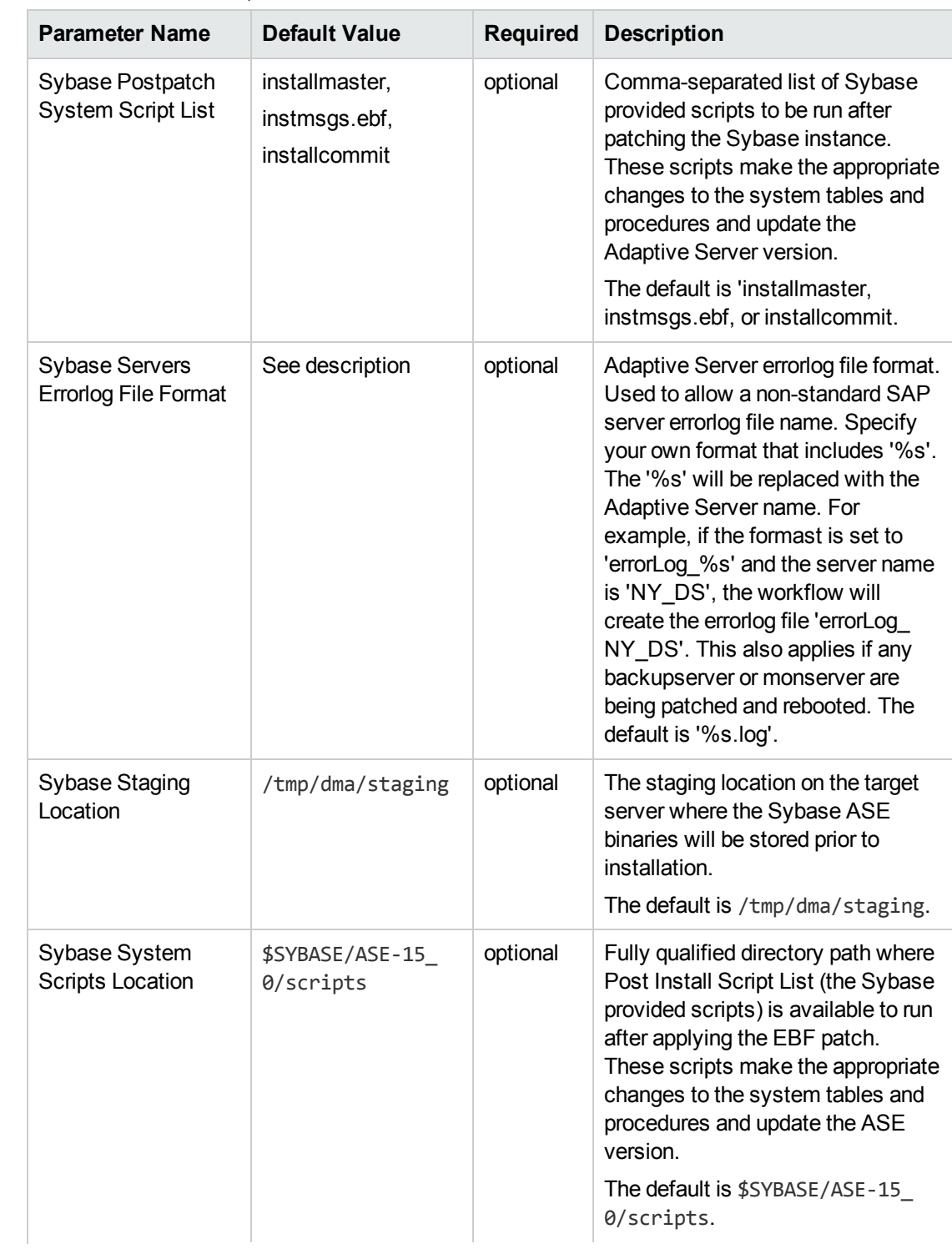

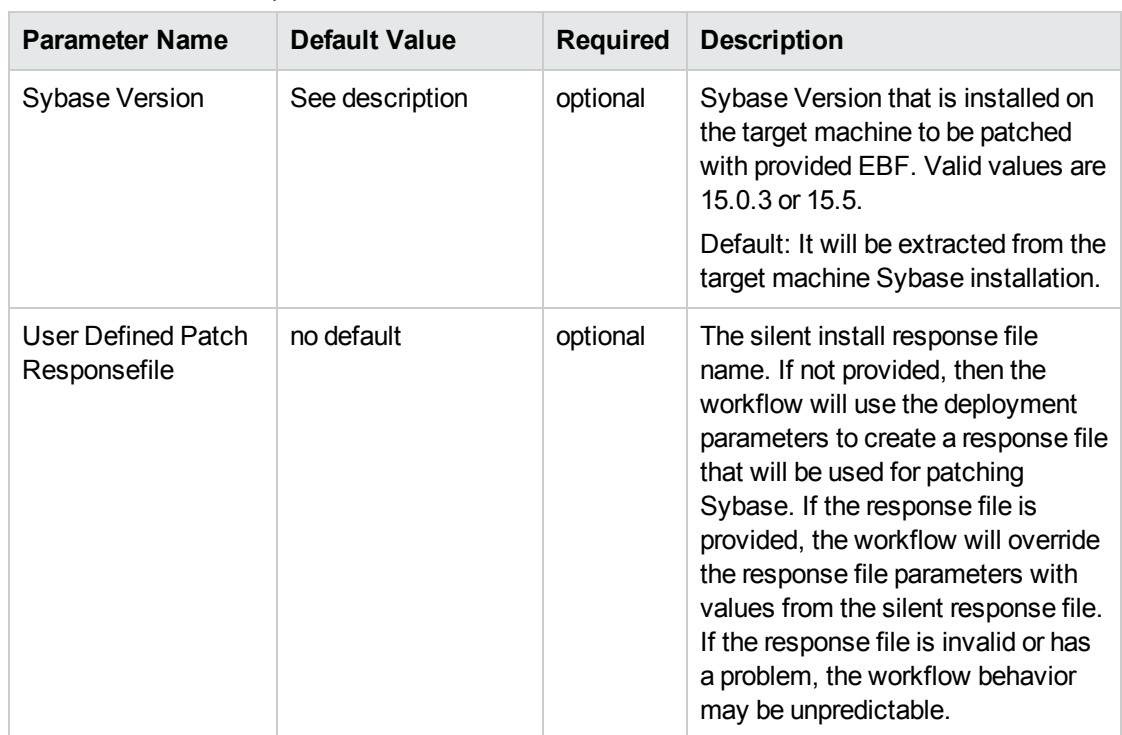

- 3. In the workflow editor, expose any additional parameters that you need (see How to Expose Additional Workflow Parameters). You will specify values for those parameters when you create the deployment.
- 4. Save the changes to the workflow (click **Save** in the lower right corner).
- 5. Create a new deployment (see "Create a Deployment" in *HP DMA Quick Start Tutorial* for instructions).
- 6. On the Parameters tab, specify values for the required parameters listed in step 2. You do not need to specify values for those parameters whose default values are appropriate for your environment.
- 7. On the Targets tab, specify one or more targets for this deployment.
- 8. Save the deployment (click **Save** in the lower right corner).
- 9. Run the workflow using this deployment (see "Run Your Workflow" in *HP DMA Quick Start Tutorial* for instructions).

**Note:** See [Parameters](#page-35-0) for Sybase - Patch Home and Instance on [page 30](#page-35-0) for detailed descriptions of all input parameters for this workflow, including default values.

#### **To verify the results:**

The workflow will complete and report SUCCESS on the Console if it has run successfully. If an error occurs during workflow execution, the error is logged, and the workflow terminates in the FAILURE state.

See the Console page output for error messages that indicate whether problems occurred during the application of the patches.

*Optional:* If you want to further verify that the patch was successfully applied to the Sybase Database Instances associated with the Sybase Home:

- 1. Verify the EBF version by querying the global variable (@@version) value. It should match the EBF Patch Number specified.
- 2. Verify that all databases are online and users are able to log-in.
- 3. Run basic database consistency check commands, and ensure that no errors are reported.

# <span id="page-34-0"></span>Sample Scenario

This topic shows you typical parameter values for different use cases for the [Sybase](#page-19-0) - Patch Home and [Instance](#page-19-0) workflow. The workflow applies Emergency Bug Fix (EBF) patch to an existing Sybase Adaptive Server Enterprise (ASE) version 15.7 installation. It uses a binary setup.bin installation utility to apply the patch and then runs post-patching scripts.

| <b>Parameter</b><br><b>Name</b>    | <b>Example Value</b> | <b>Description</b>                                                                                                    |
|------------------------------------|----------------------|----------------------------------------------------------------------------------------------------|
| Call<br>Wrapper                    | jython               | Command that will execute this step (or subsequent steps) as a<br>specific user.                                                                                                    |
| Sybase<br>OS User<br>Account       | sybase               | OS user who owns the Sybase ASE installation directory. This is<br>the directory specified in the Sybase Install Directory parameter,<br>where the Sybase ASE binaries will be installed. |
| Sybase<br>Installation<br>Location | /opt/app/sybase      | The directory where the patch will be installed. This is equivalent to<br>the \$SYBASE environment variable.                                                                              |
| Sybase<br>Admin<br>Login           | sa                   | The Sybase ASE user who is the ASE system administrator and<br>possesses all ASE privileges.                                                                                              |
| Sybase<br>Patch<br>Archive         | EBF20953.tar         | The name of Sybase binary EBF patch file.                                                                                                    |

Input Parameters for Gather Parameters for Sybase Patch Home and Instance

#### Input Parameters for Gather Advanced Parameters for Sybase Patch Home and Instance

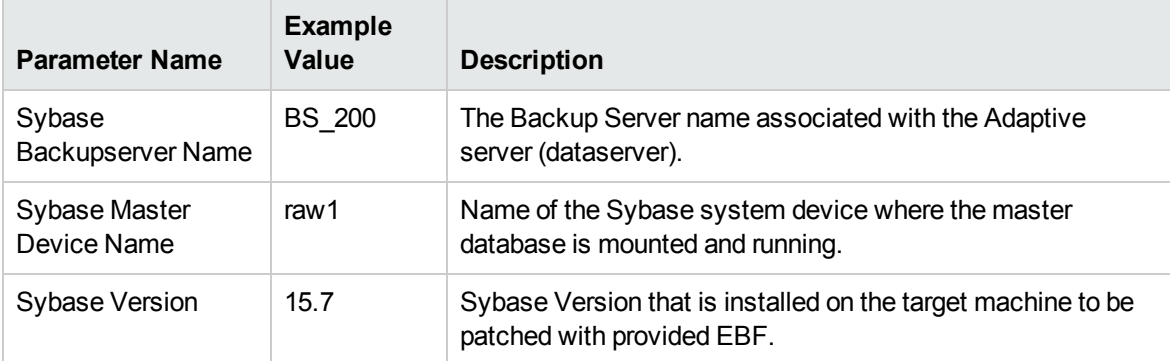

# <span id="page-35-0"></span>Parameters for Sybase - Patch Home and Instance

The following tables describe the required and optional input parameters for this workflow.

## Input Parameters Defined in this Step: Gather Parameters for Sybase Patch Home and Instance

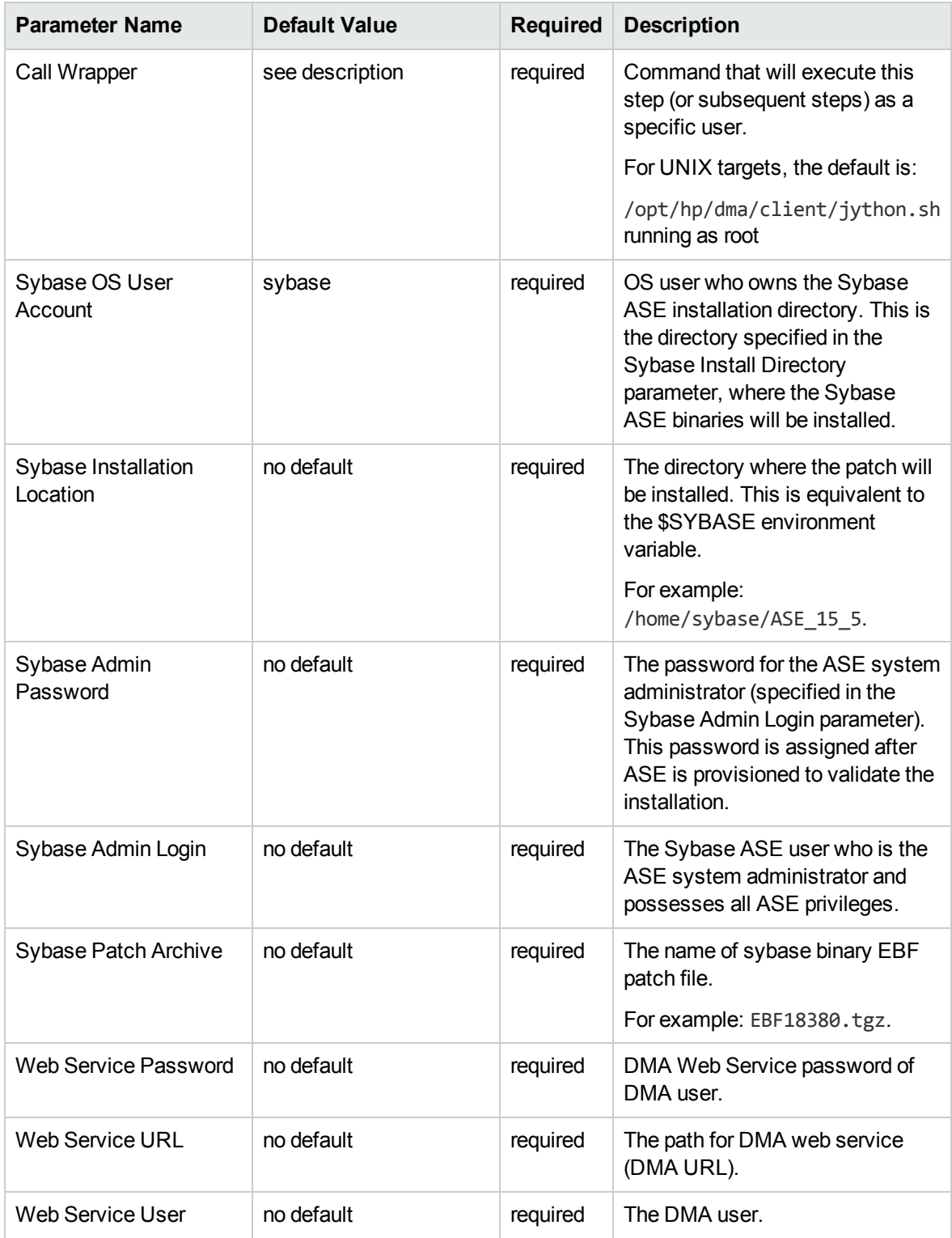

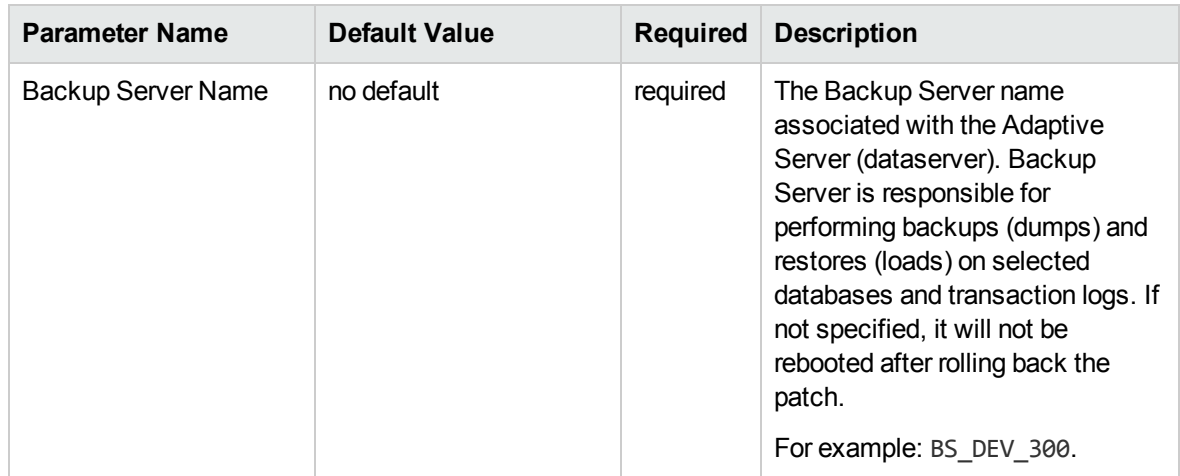

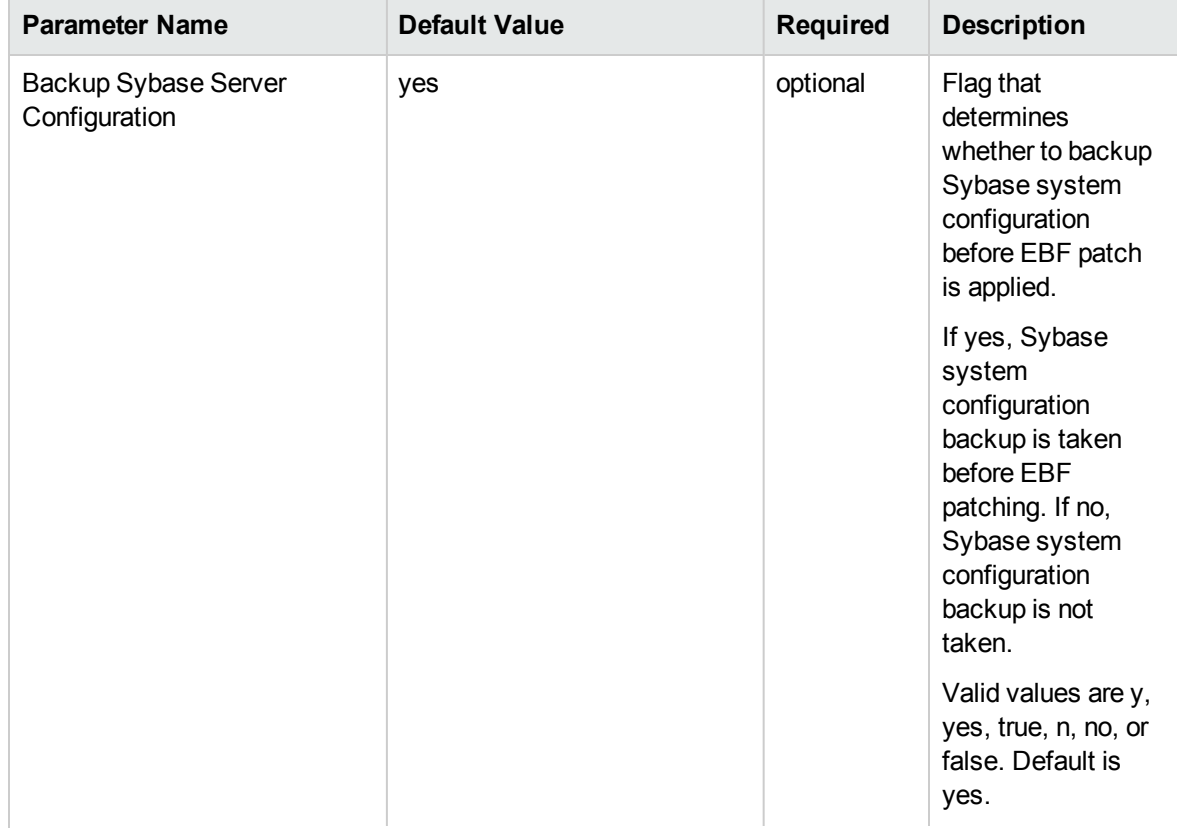

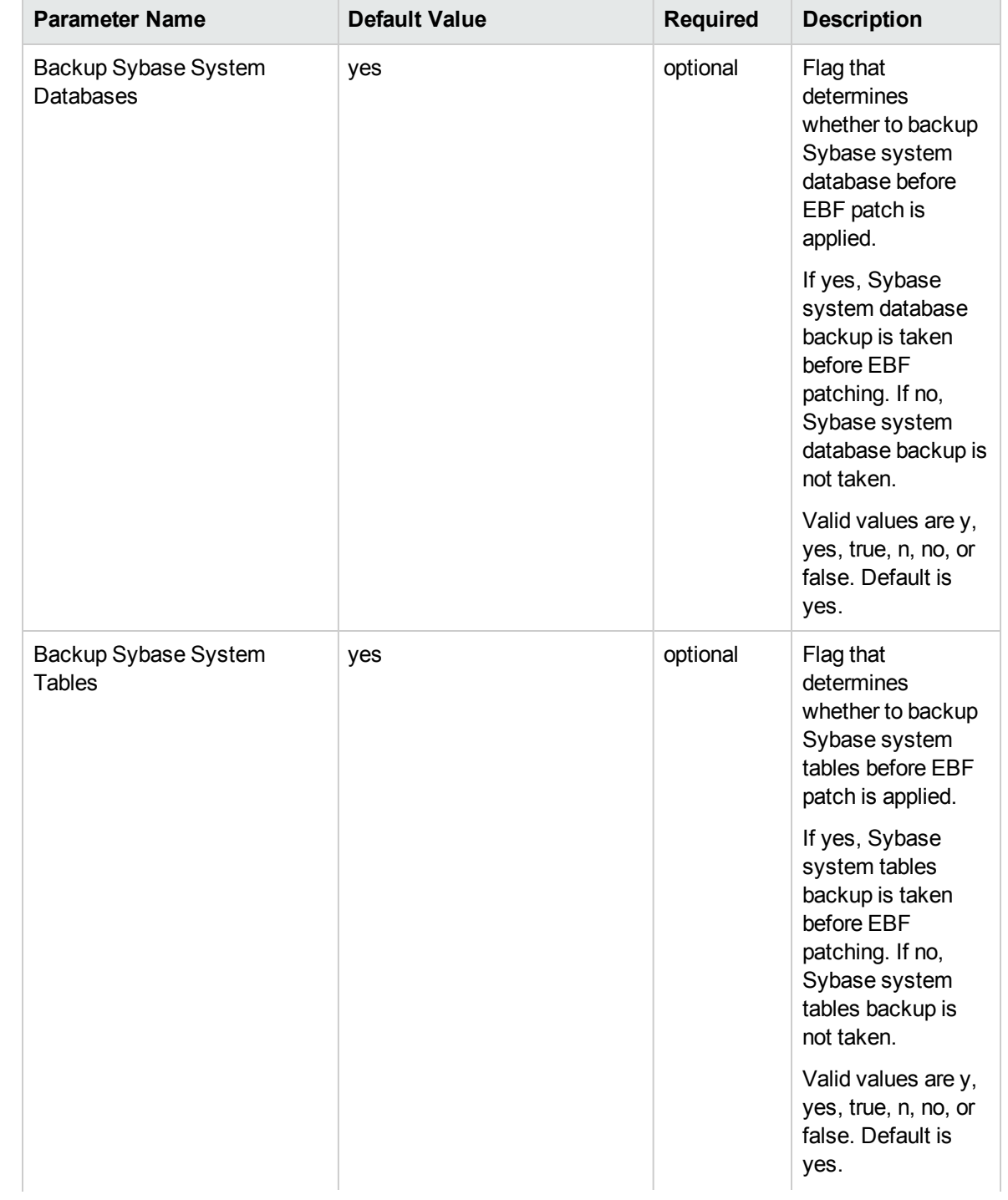

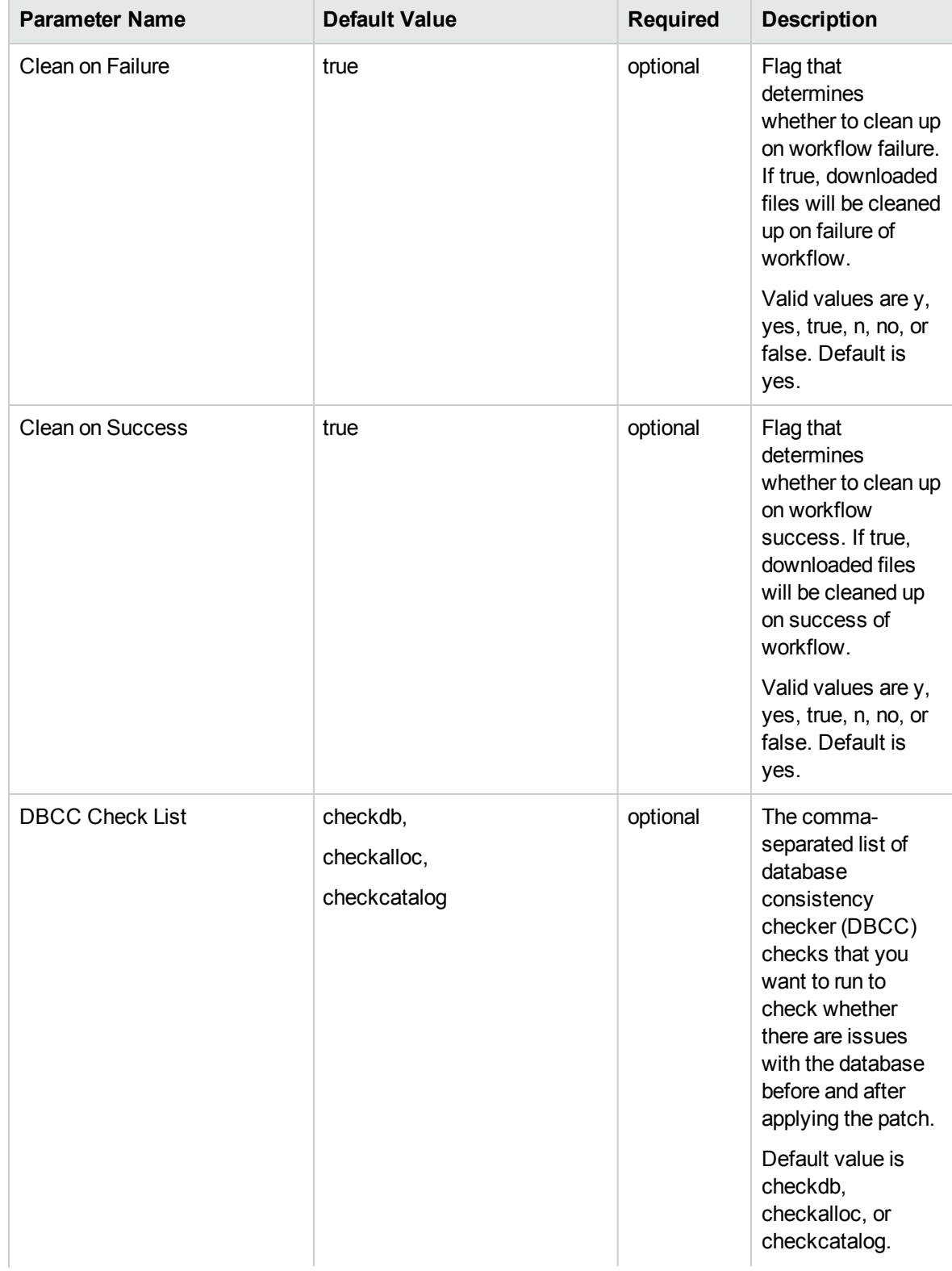

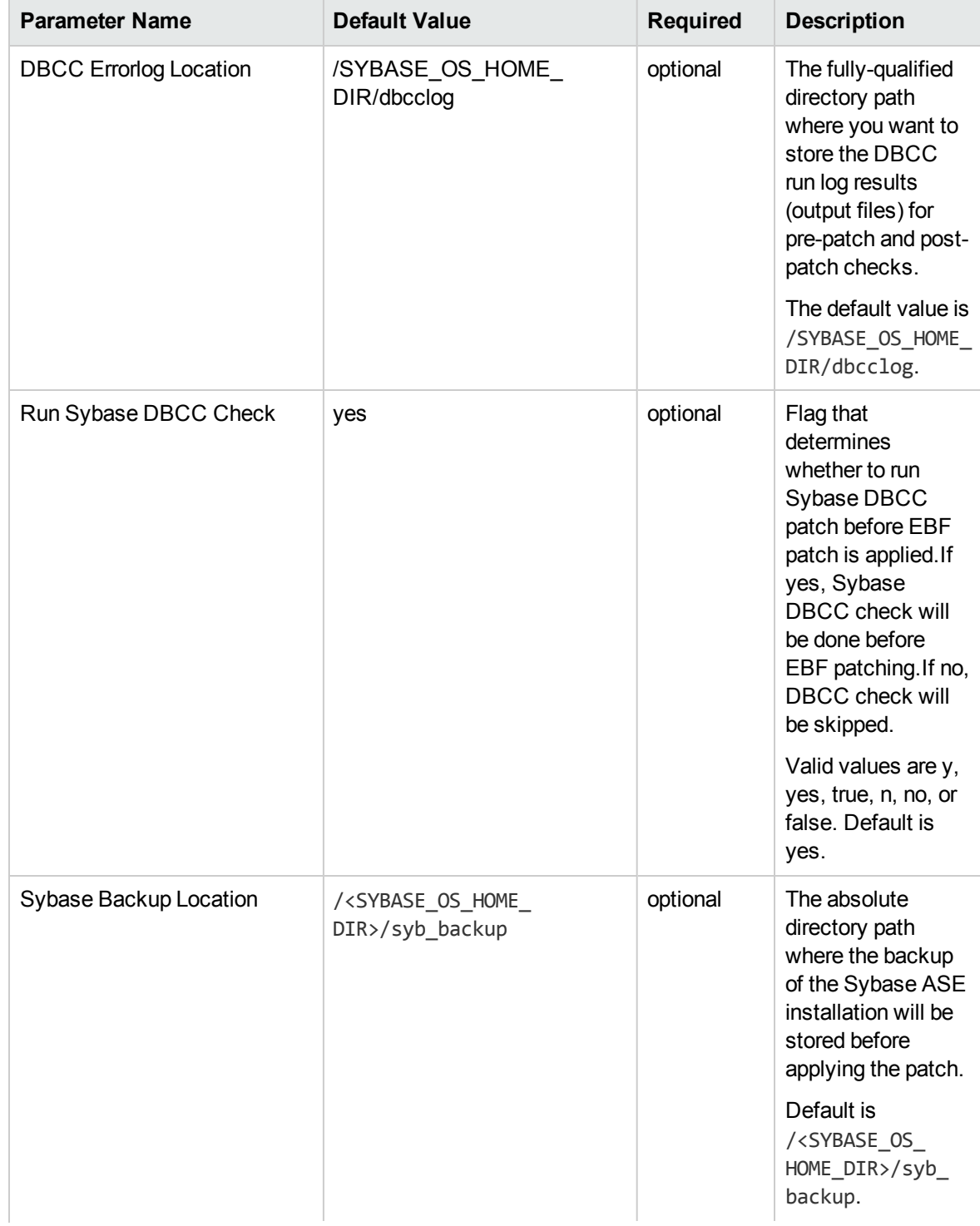

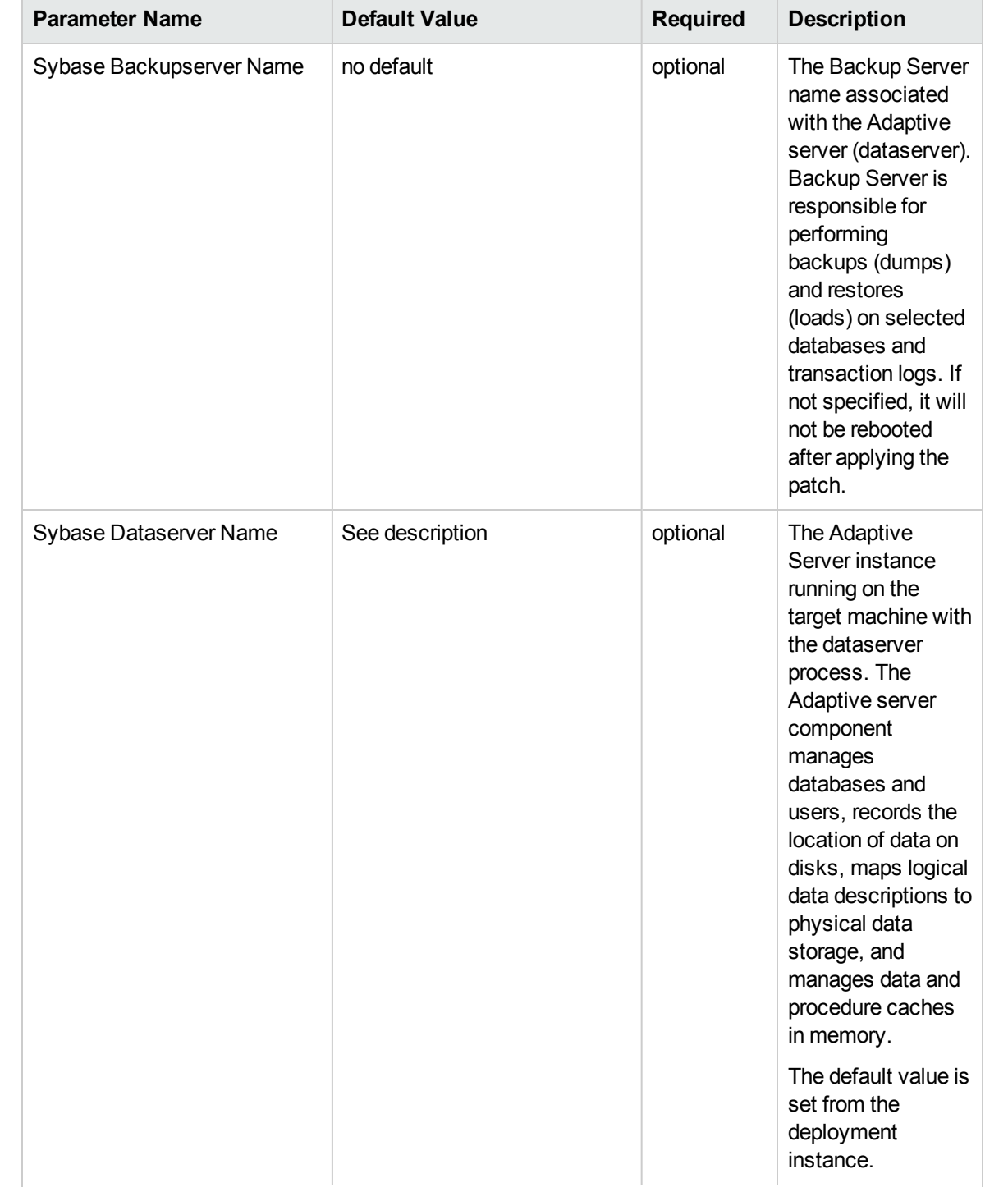

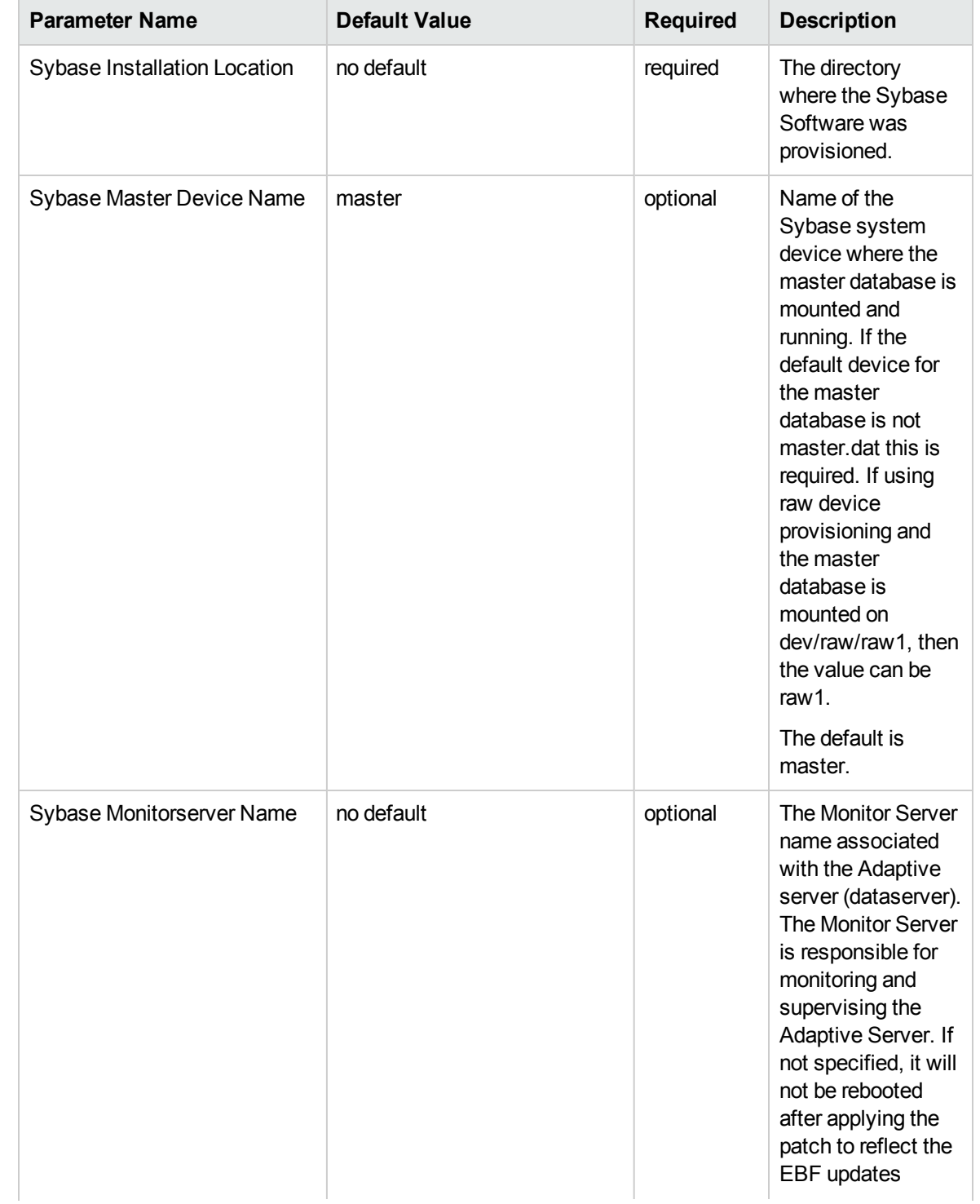

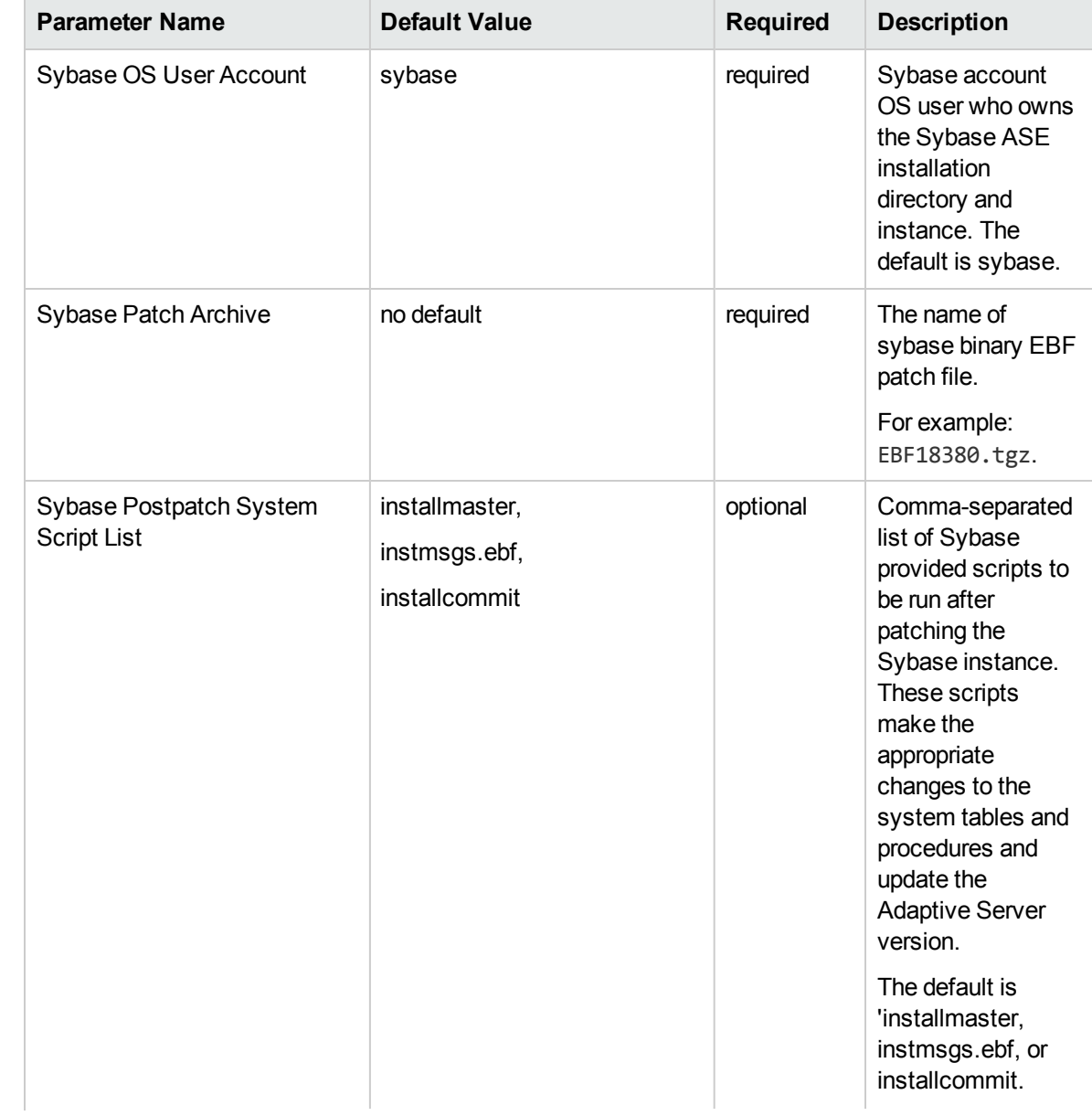

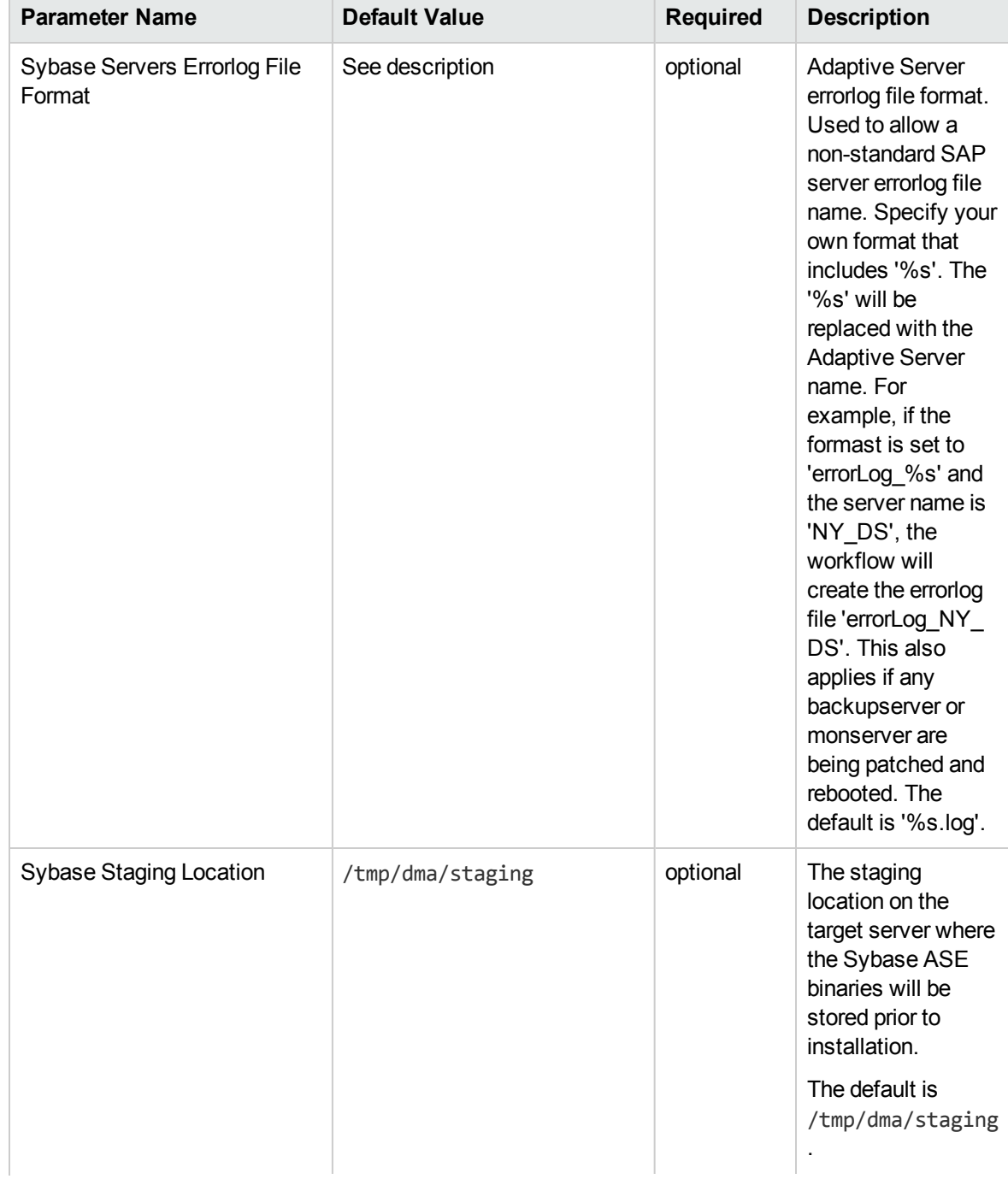

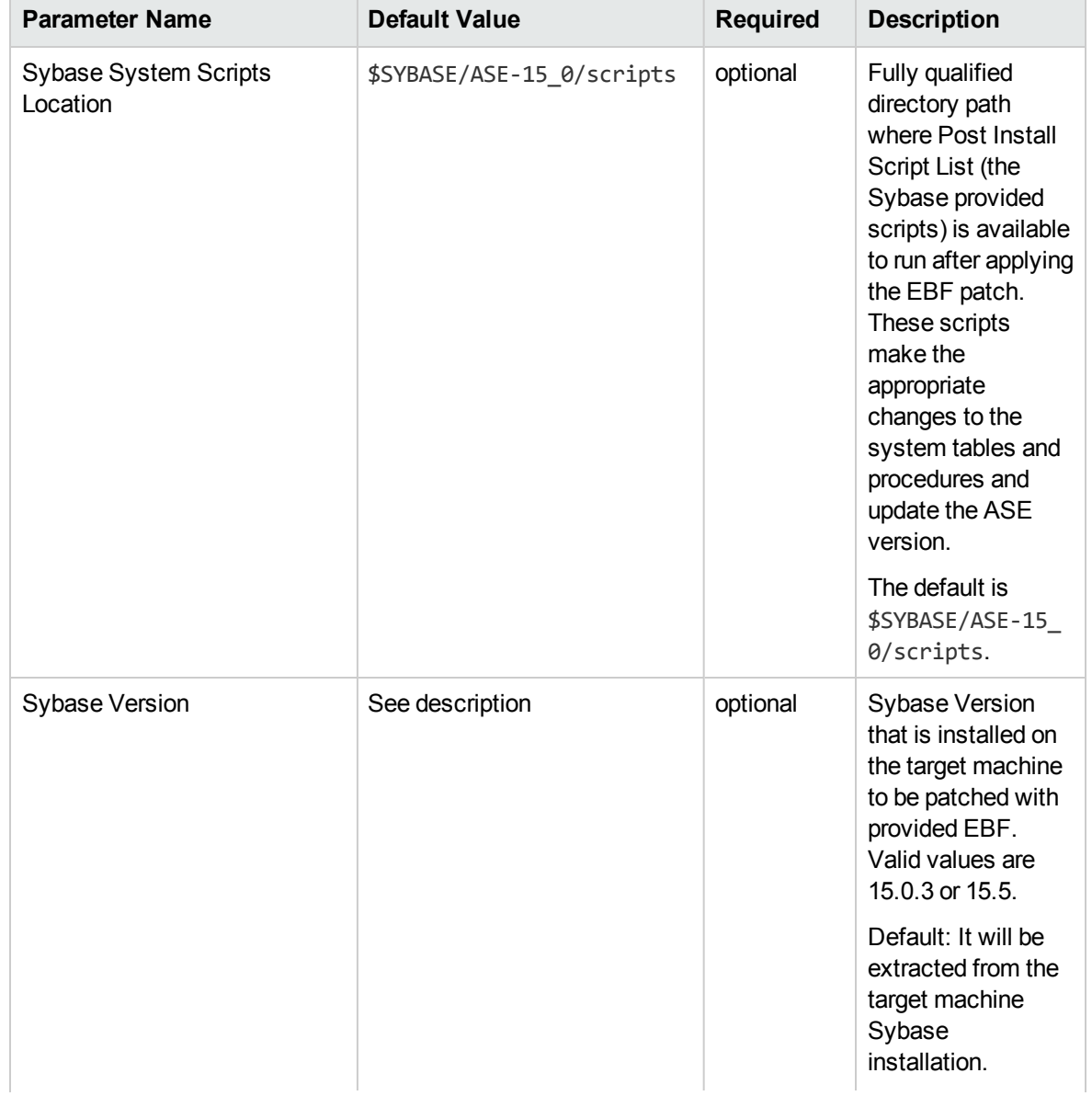

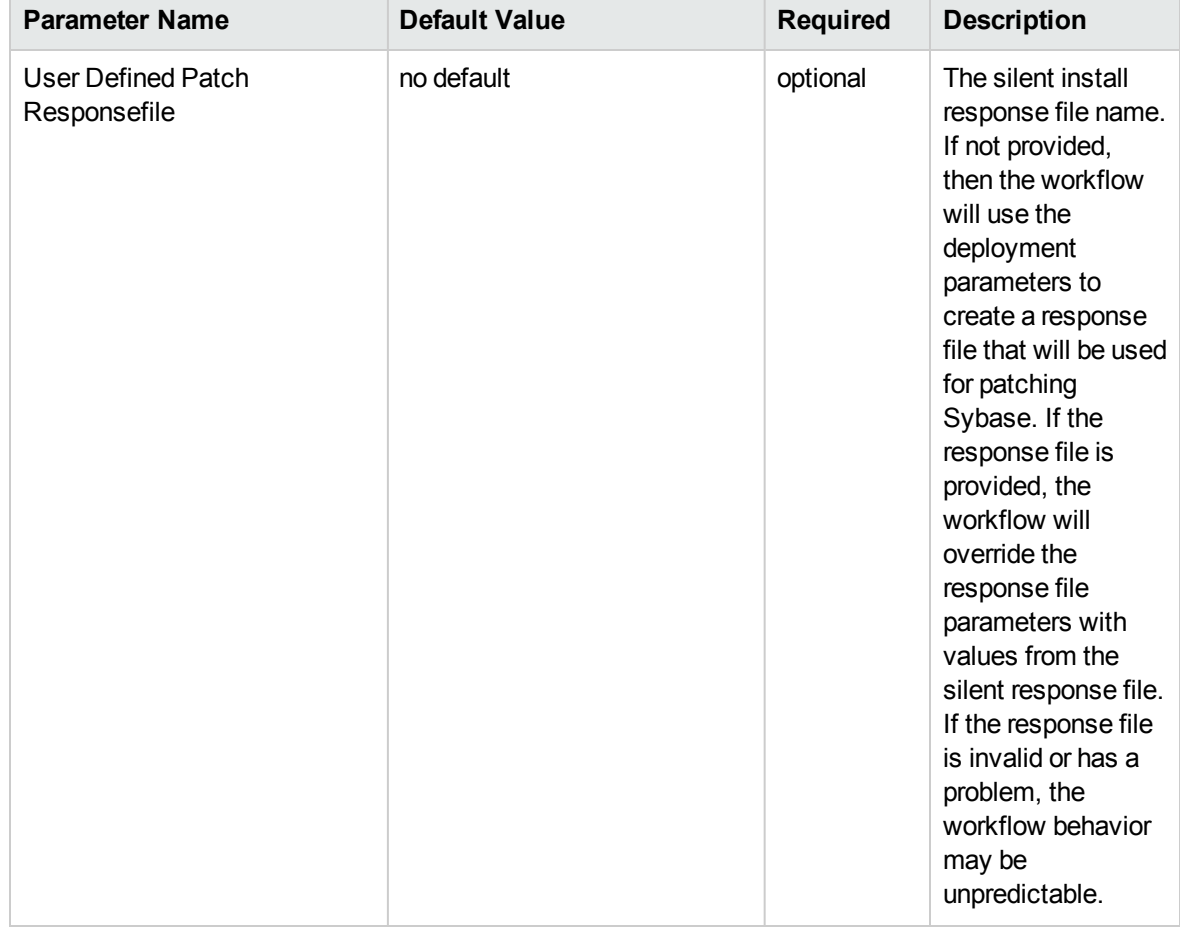

# <span id="page-46-0"></span>Sybase - Rollback Patch from Home and Instance

Use this workflow if you encounter problems after applying a patch update. Only the last patch that was applied is rolled back.

This workflow requires previously created robust copy of ASE binary files which you may want to use to rollback the current Sybase ASE installation binaries.

For additional information about how the Sybase - Rollback from Home and Instance workflow can be used with other patching workflows see How to Use the [Workflows](#page-18-0) Together on [page 13](#page-18-0).

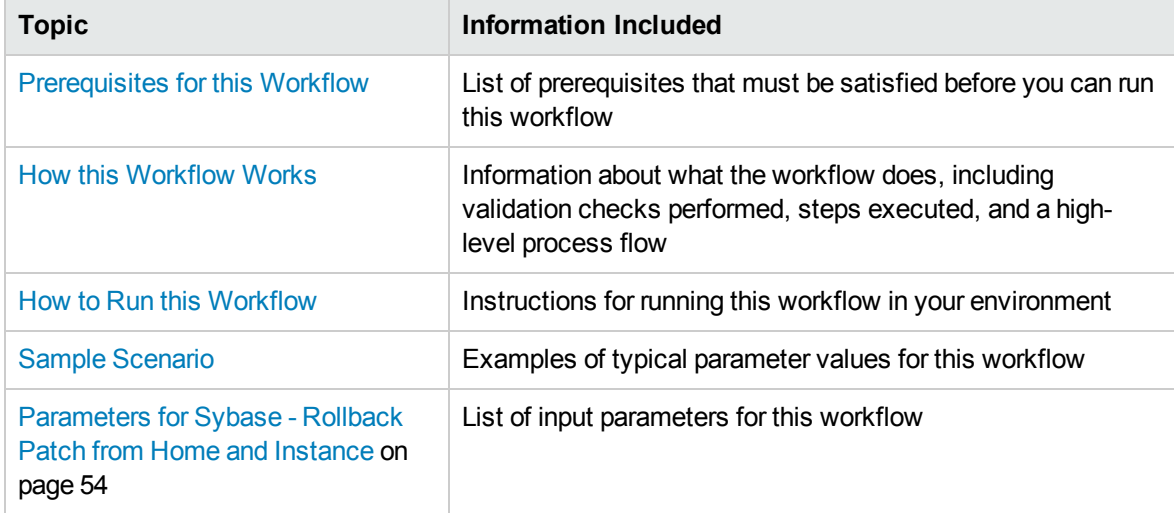

To use this workflow in your environment, see the following information:

# <span id="page-47-0"></span>Prerequisites for this Workflow

Be sure that the following prerequisites are satisfied before you run the Sybase - [Rollback](#page-46-0) Patch from Home and [Instance](#page-46-0) workflow:

- The latest HP DMA solution packs require the latest HP DMA platform. To use the latest solution packs, update the HP DMA platform. HP DMA 10.30 solution packs are supported on HP DMA 10.30 (and later).
- You have installed the HP DMA Database Patching Solution Pack.
- You need to have Sybase provisioned and operational. You can do this by running the following workflows in the HP DMA Database Provisioning Solution Pack:

Create Sybase Database

- You have read access to all specified inventory pointers (Linux/UNIX).
- You have unchallenged sudo access to a user (typically root) who can access all required files and directories to download and execute.

For more information about prerequisites for Sybase database, refer to the Sybase [Product](#page-63-1) [Documentation](#page-63-1) on [page 58](#page-63-1).

# <span id="page-48-0"></span>How this Workflow Works

The following information describes how the Sybase - [Rollback](#page-46-0) Patch from Home and Instance workflow works:

#### **Overview**

This workflow does the following things in the order shown:

- The Sybase Rollback from Home and Instance workflow first makes the necessary preparations before actually rolling back the EBF patch. It processes and validates user input parameters. It makes sure files exist or have valid specifications. It executes commands used in subsequent steps. It takes backup of the database, database tables, and server configuration, and shuts down the Sybase server.
- Then the workflow rolls back the EBF patch to the Sybase Database Home.
- To finish up, the workflow restarts all the Sybase Instances and attempts to restart the Sybase database.

#### **Validation Checks Performed**

Much of the validation centers on the input parameters:

- The input parameters have the proper syntax (no special characters or spaces).
- Files exist or have valid specifications.

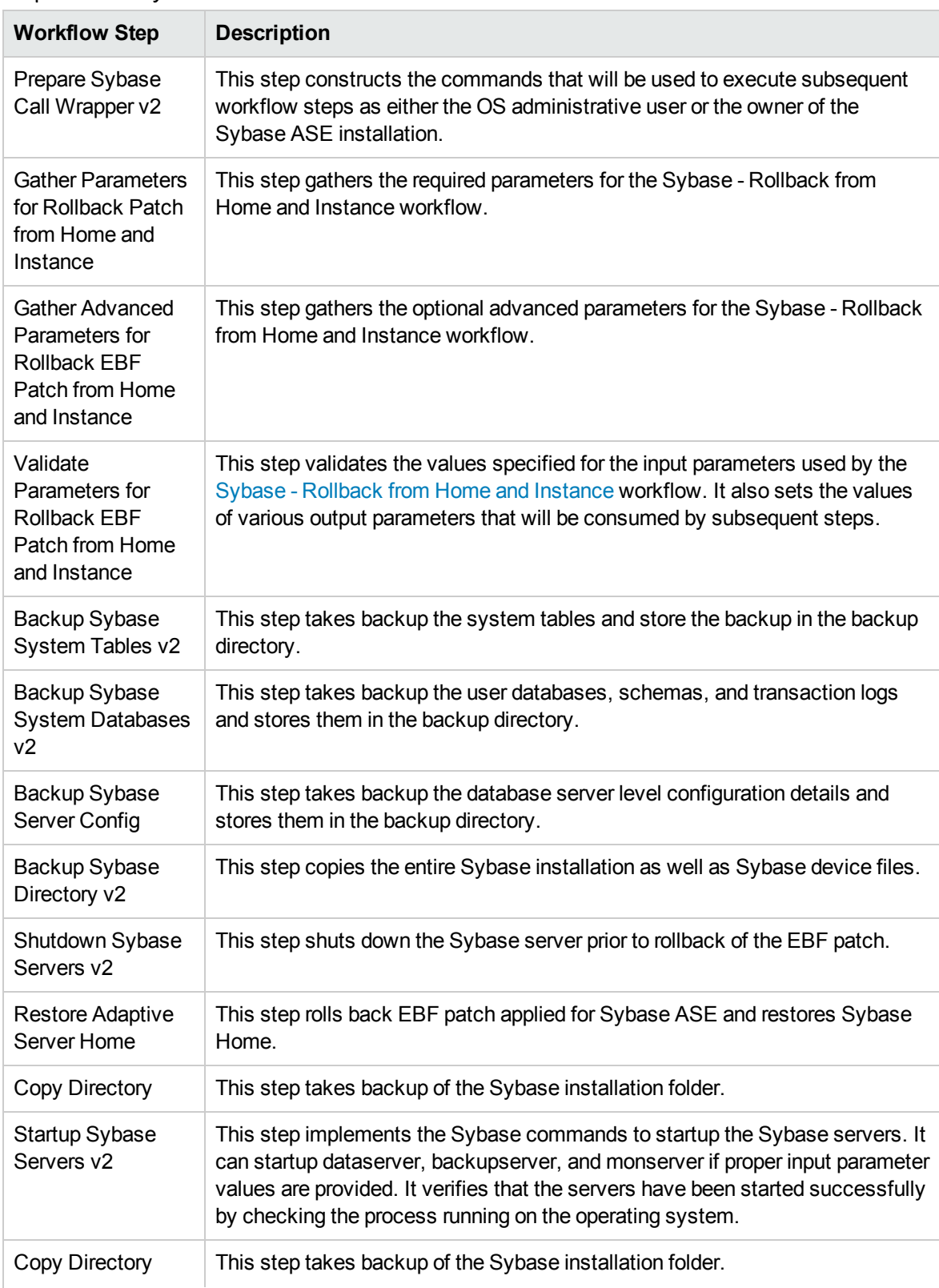

# Steps Used in Sybase - Rollback from Home and Instance

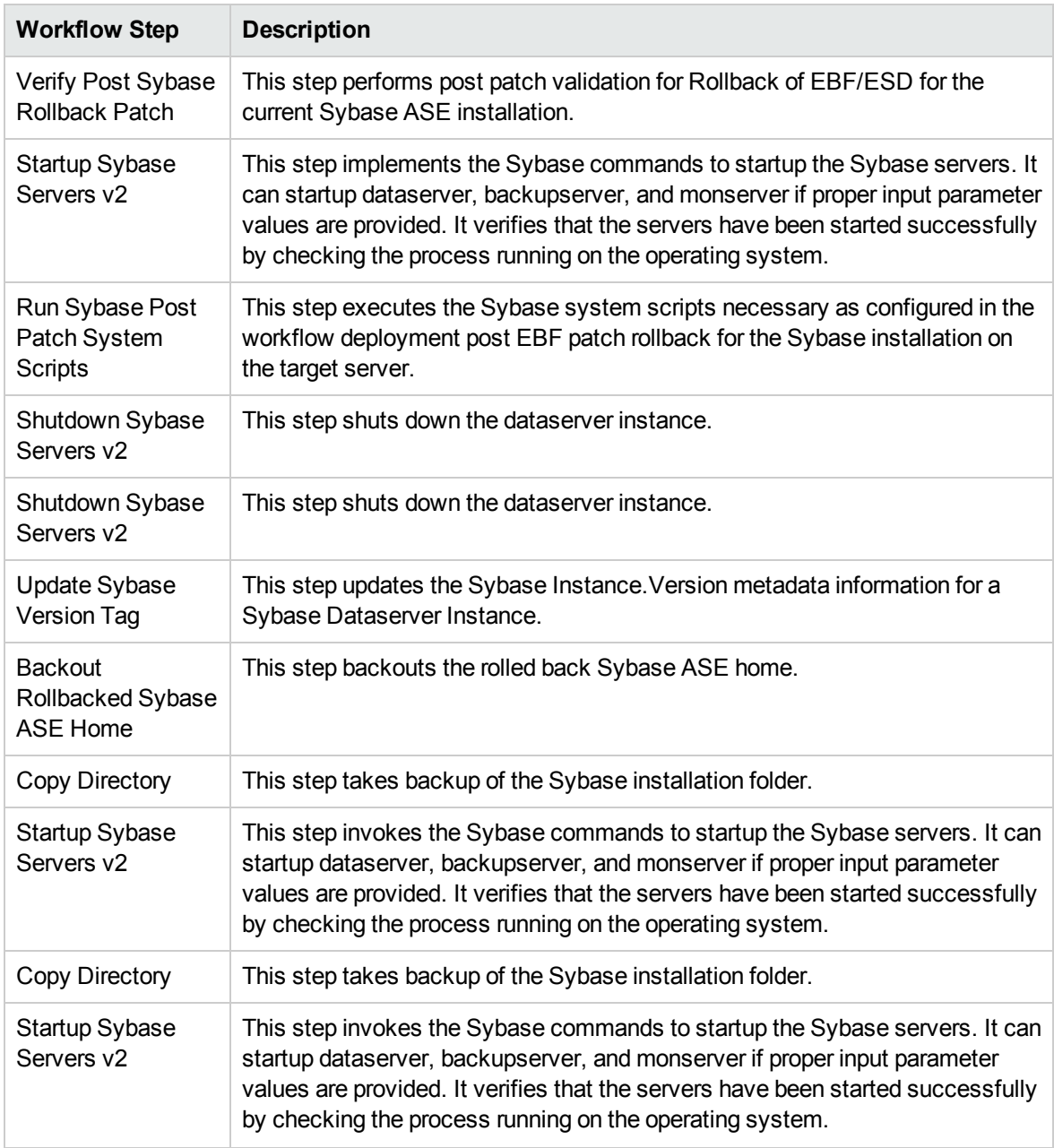

## Steps Used in Sybase - Rollback from Home and Instance, continued

For parameter descriptions and defaults, see [Parameters](#page-59-0) for Sybase - Rollback Patch from Home and [Instance](#page-59-0) on [page 54](#page-59-0).

# <span id="page-51-0"></span>How to Run this Workflow

The following instructions show you how to customize and run the Sybase - Rollback from Home and Instance workflow in your environment.

(missing or bad snippet)

The workflow provides default values for some parameters. These default values are usually sufficient for a "typical" installation. You can override the defaults by specifying parameter values in the deployment. You can also expose additional parameters in the workflow, if necessary, to accomplish more advanced scenarios. Any parameters not explicitly specified in the deployment will have the default values listed in [Parameters](#page-59-0) for Sybase - Rollback Patch from Home and Instance on [page 54](#page-59-0).

**Note:** Before following this procedure, review the [Prerequisites](#page-47-0) for this Workflow on [page 42](#page-47-0), and ensure that all requirements are satisfied.

**To use the Sybase - Rollback from Home and Instance workflow:**

- 1. Create a deployable copy of the workflow (see "Create a Deployable Workflow" in *HP DMA Quick Start Tutorial*).
- 2. Determine the values that you will specify for the following parameters:

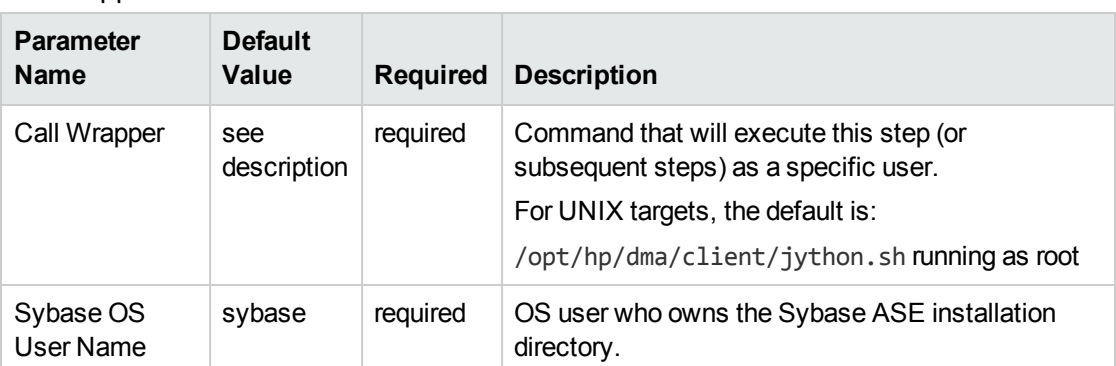

## Call Wrapper Parameters

#### Basic Parameters

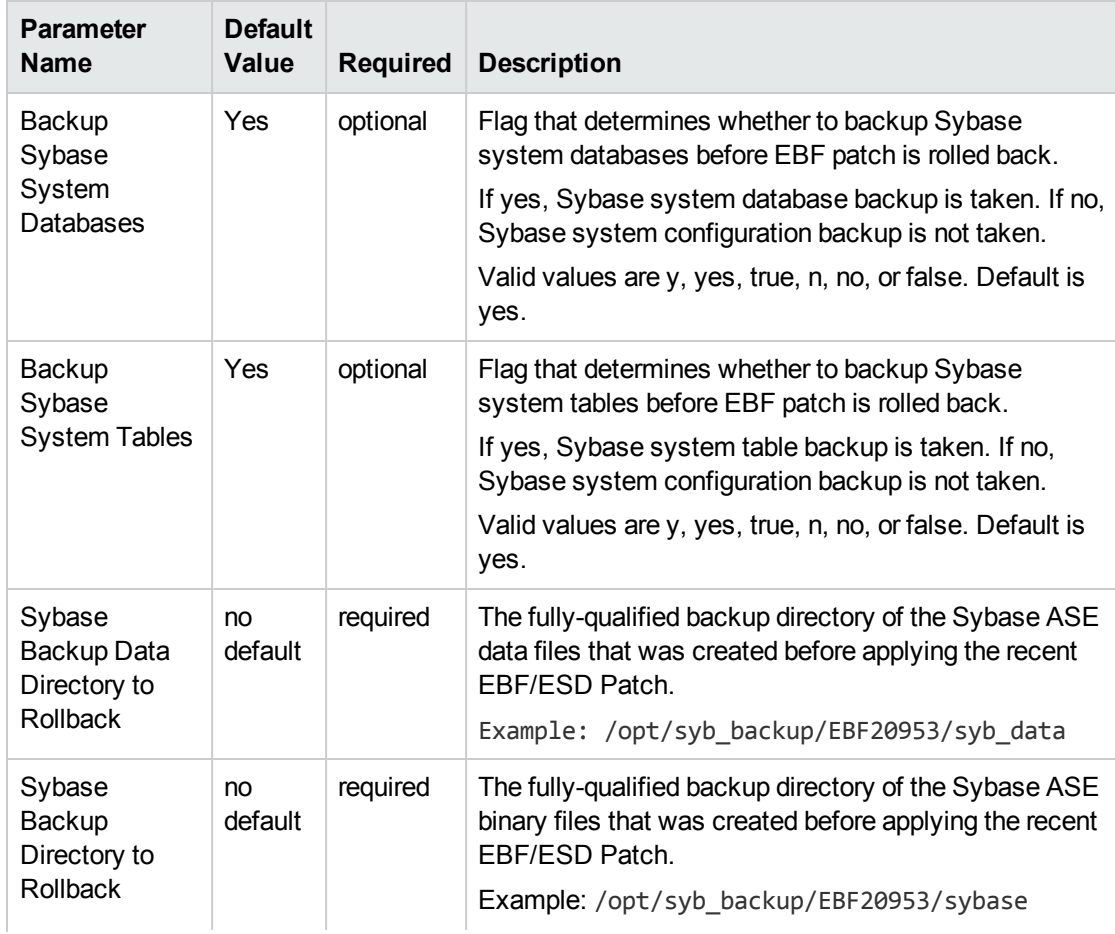

## Basic Parameters, continued

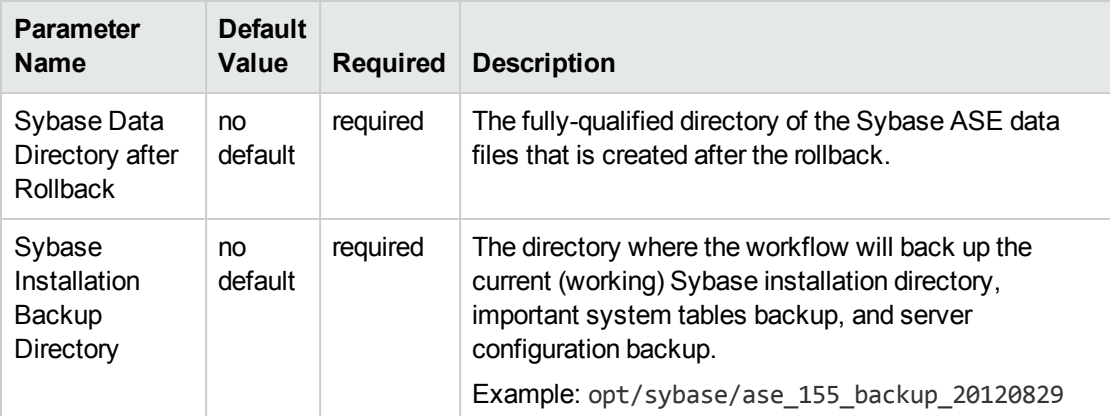

## Advanced Parameters

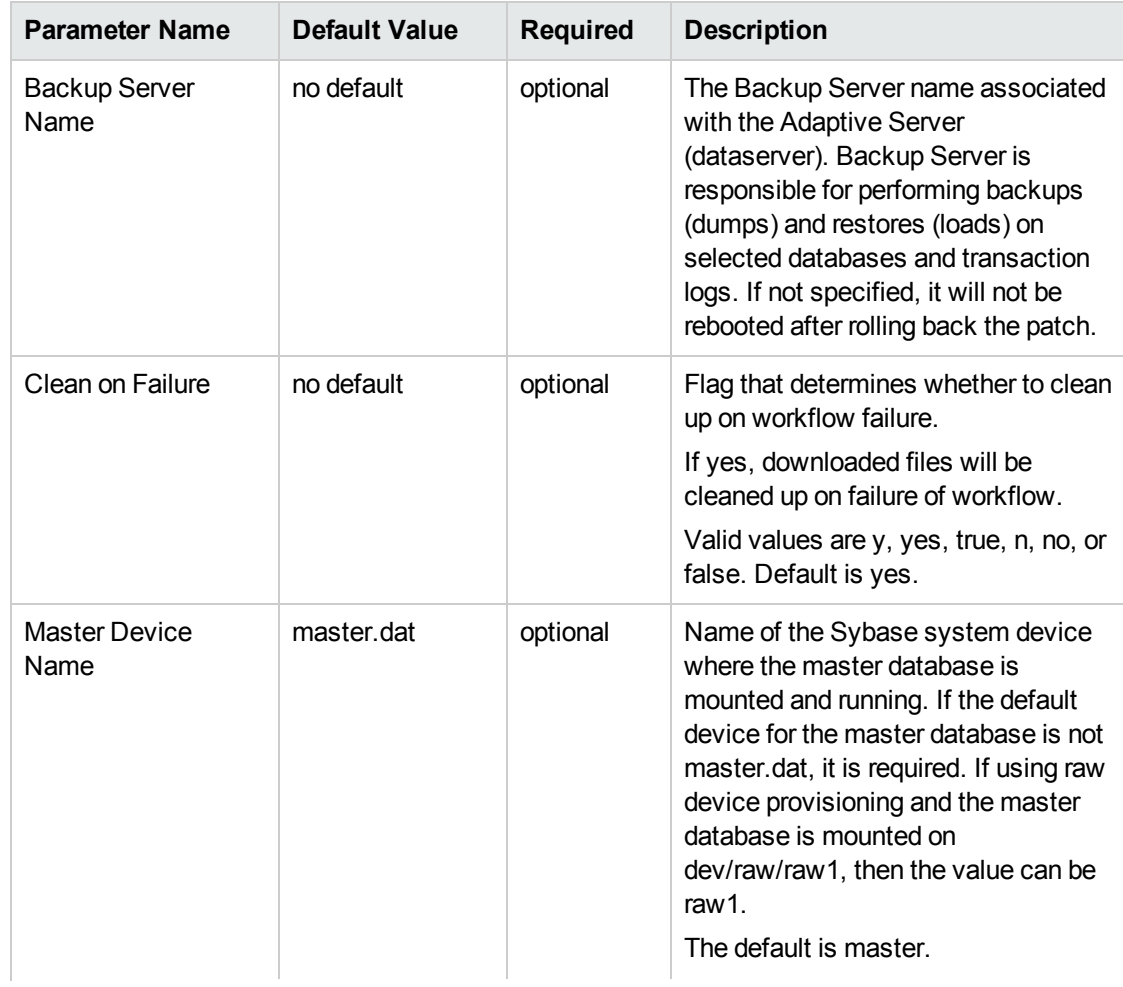

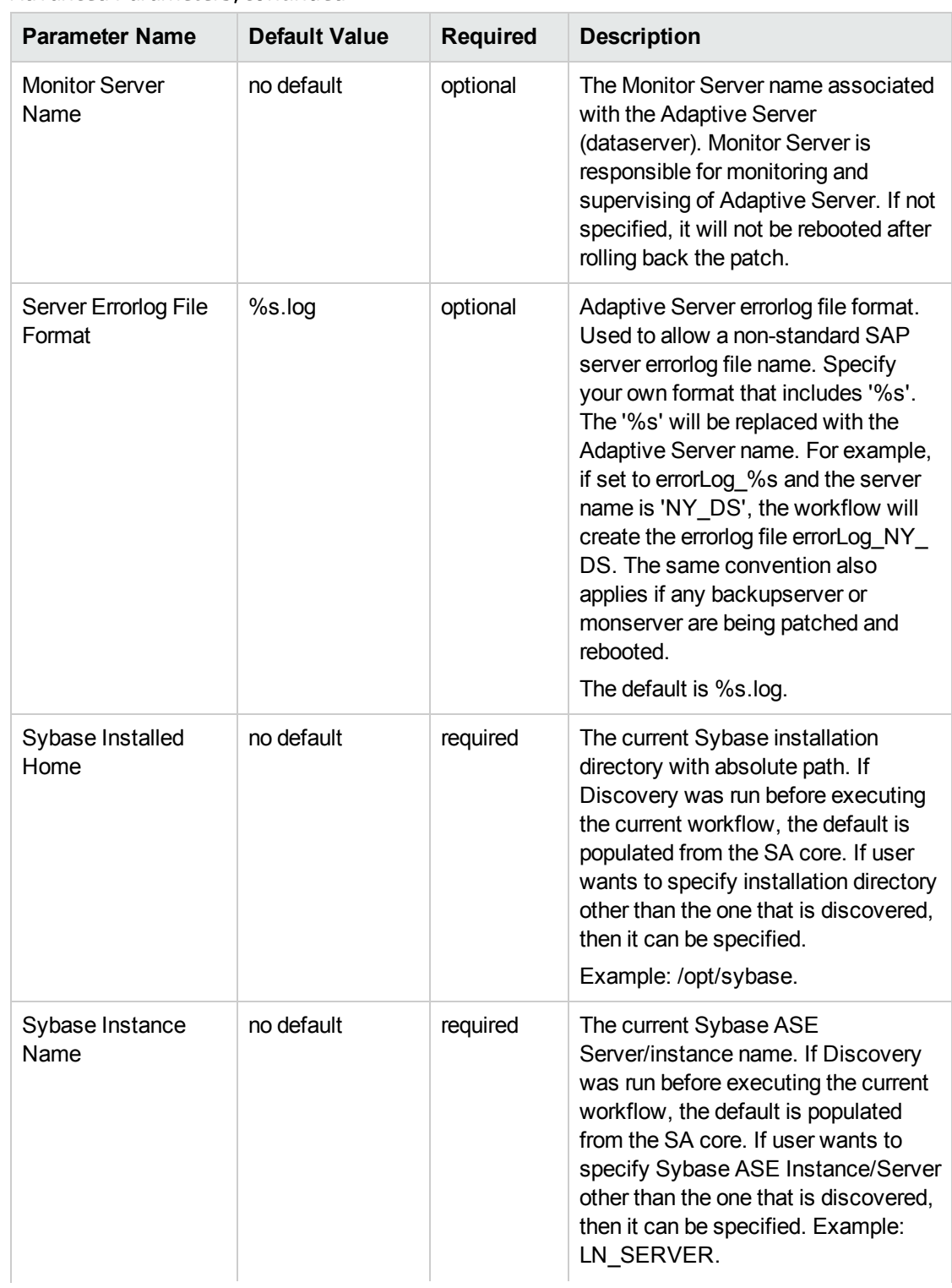

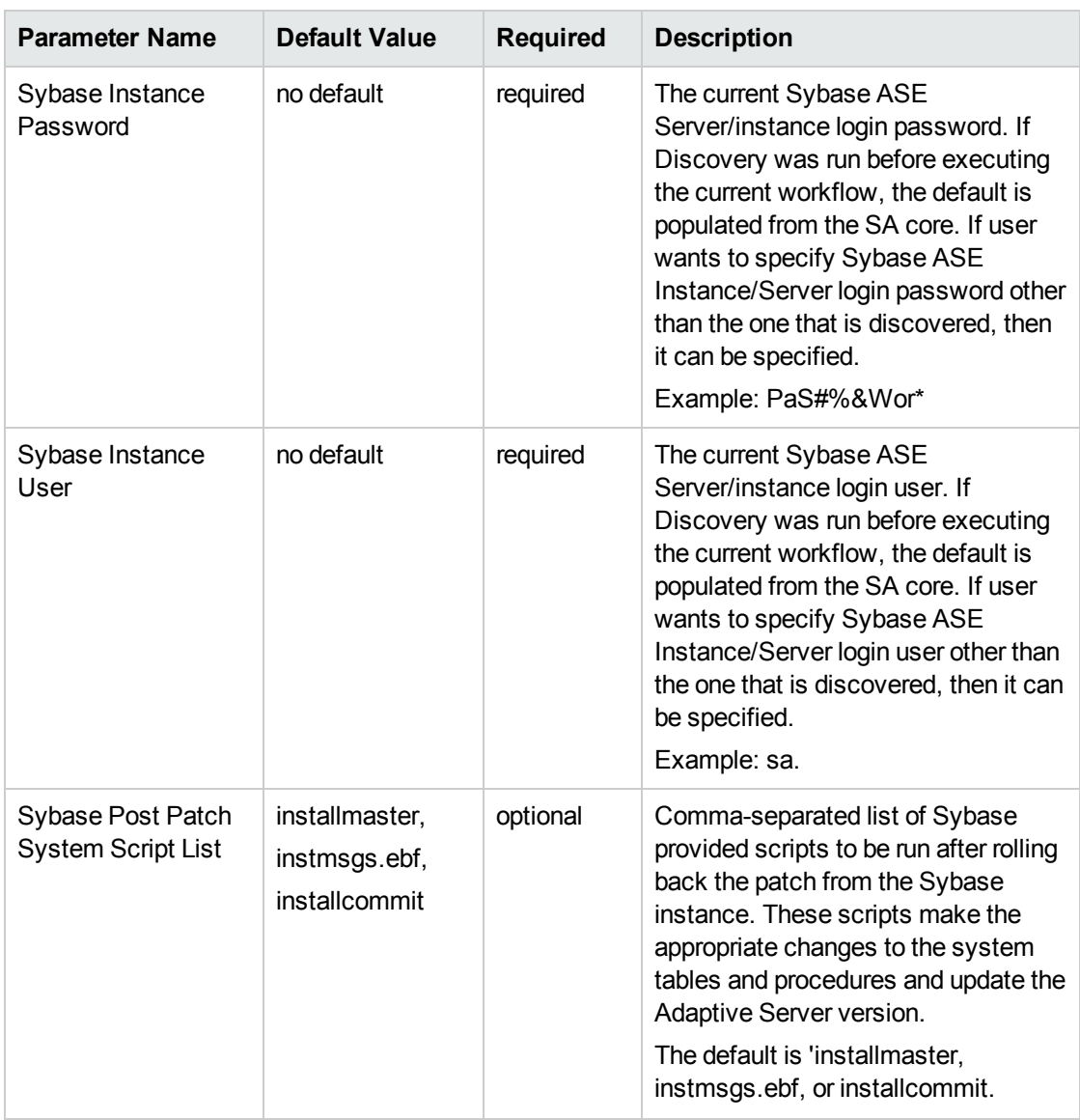

- 3. In the workflow editor, expose any additional parameters that you need (see How to Expose Additional Workflow Parameters). You will specify values for those parameters when you create the deployment.
- 4. Save the changes to the workflow (click **Save** in the lower right corner).
- 5. Create a new deployment (see "Create a Deployment" in *HP DMA Quick Start Tutorial* for instructions).
- 6. On the Parameters tab, specify values for the required parameters listed in step 2. You do not need to specify values for those parameters whose default values are appropriate for your environment.
- 7. On the Targets tab, specify one or more targets for this deployment.
- 8. Save the deployment (click **Save** in the lower right corner).
- 9. Run the workflow using this deployment (see "Run Your Workflow" in *HP DMA Quick Start*

#### *Tutorial* for instructions).

#### **To verify the results:**

The workflow will complete and report SUCCESS on the Console if it has run successfully. If an error occurs during workflow execution, the error is logged, and the workflow terminates in the FAILURE state.

See the Console page output for error messages that indicate whether problems occurred during the application of the patches.

*Optional:* If you want to further verify that the patch was successfully applied to the Sybase Database Instances associated with the Sybase Home:

- 1. Verify the EBF version by querying the global variable (@@version) value. It should match the EBF Patch Number specified.
- 2. Verify that all databases are online and users are able to log-in.
- 3. Run basic database consistency check commands, and ensure that no errors are reported.

# <span id="page-57-0"></span>Sample Scenario

It is very straightforward to run the Sybase - Rollback from Home and Instance workflow. This topic shows you typical parameter values to use.

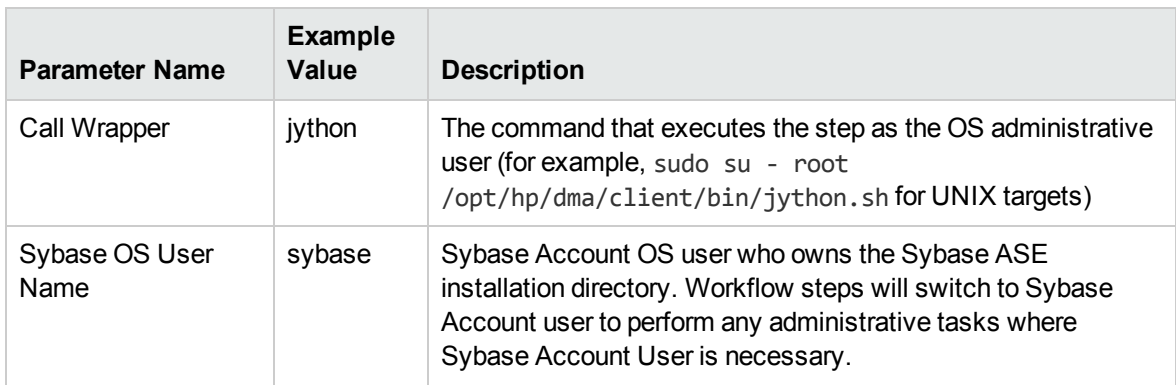

## Input Parameters for "Prepare Sybase Call Wrapper"

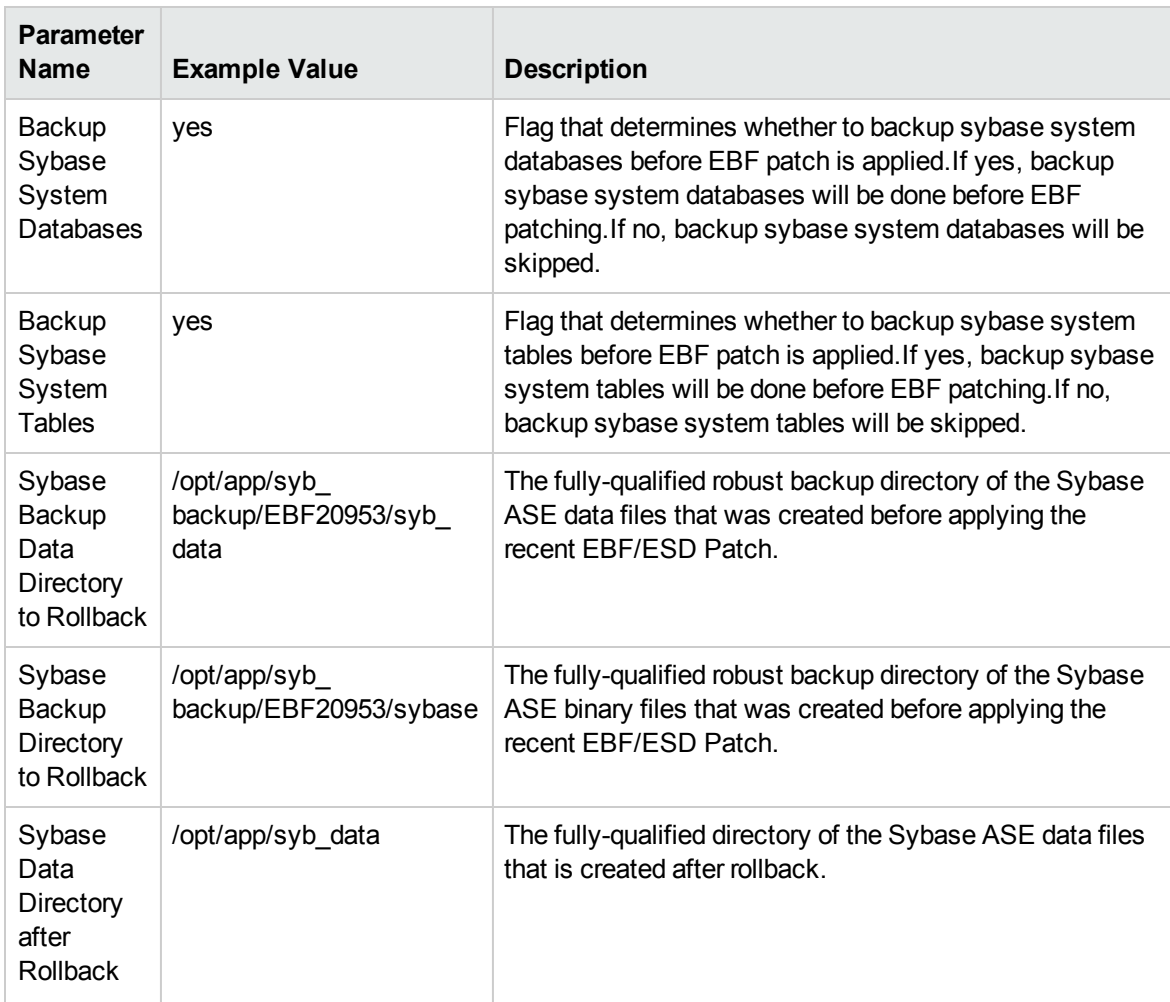

## Input Parameters for "Gather Parameters for Rollback Patch from Home and Instance"

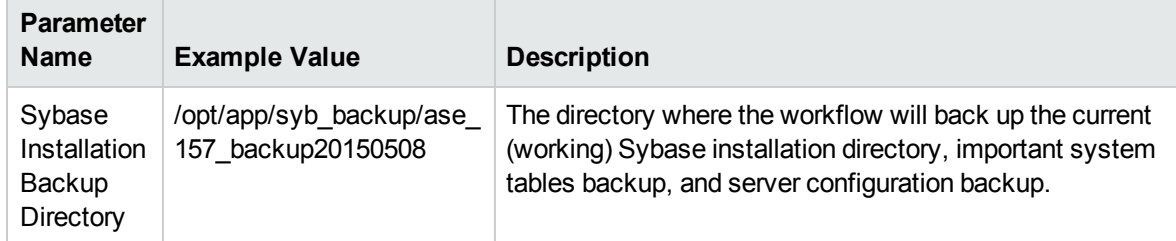

# Input Parameters for "Gather Parameters for Rollback Patch from Home and Instance", continued

## Input Parameters for "Gather Advanced Parameters for Sybase Rollback from Home and Instance"

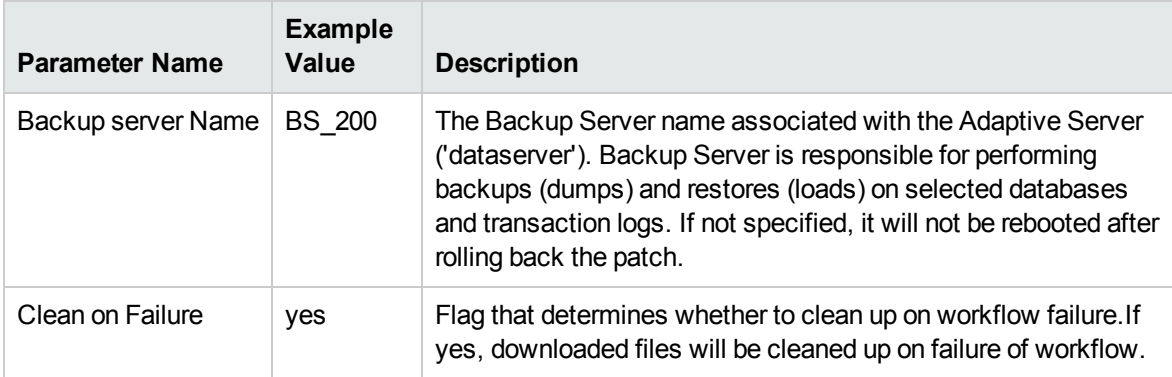

# <span id="page-59-0"></span>Parameters for Sybase - Rollback Patch from Home and Instance

The following tables describe the required and optional input parameters for this workflow.

### Input Parameters for Prepare Sybase Call Wrapper

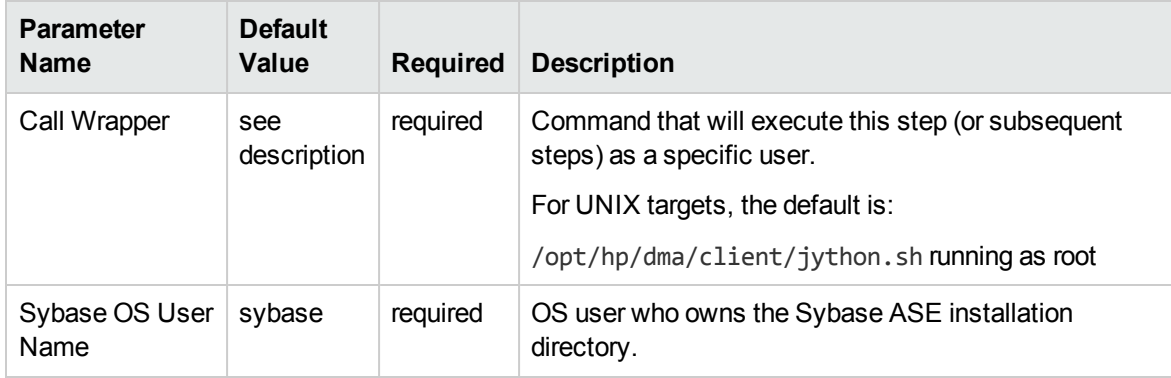

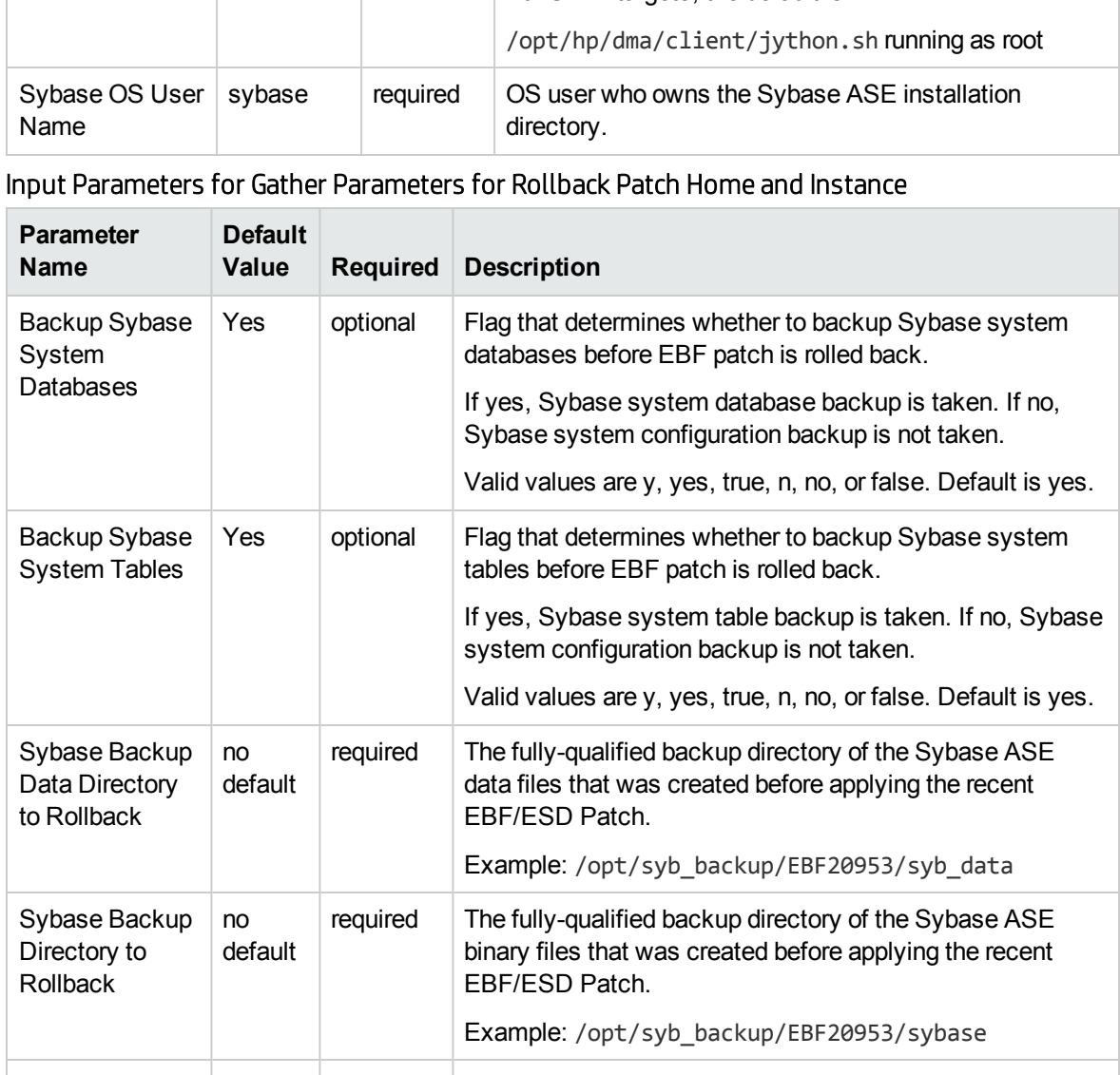

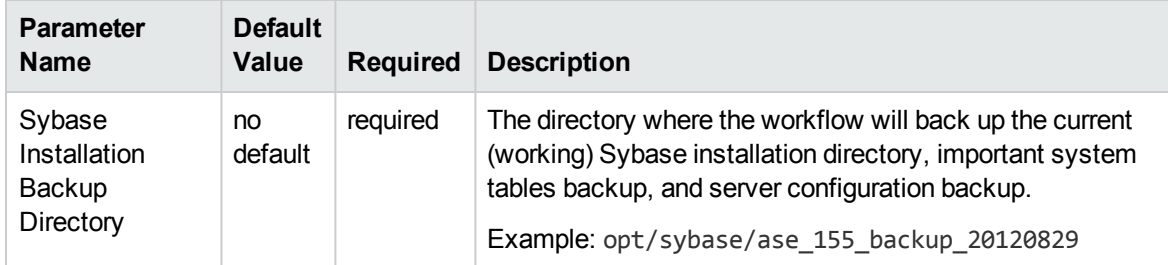

# Input Parameters for Gather Parameters for Rollback Patch Home and Instance, continued

## Additional Input Parameters for Gather Advanced Parameters for Sybase Rollback Home and Instance

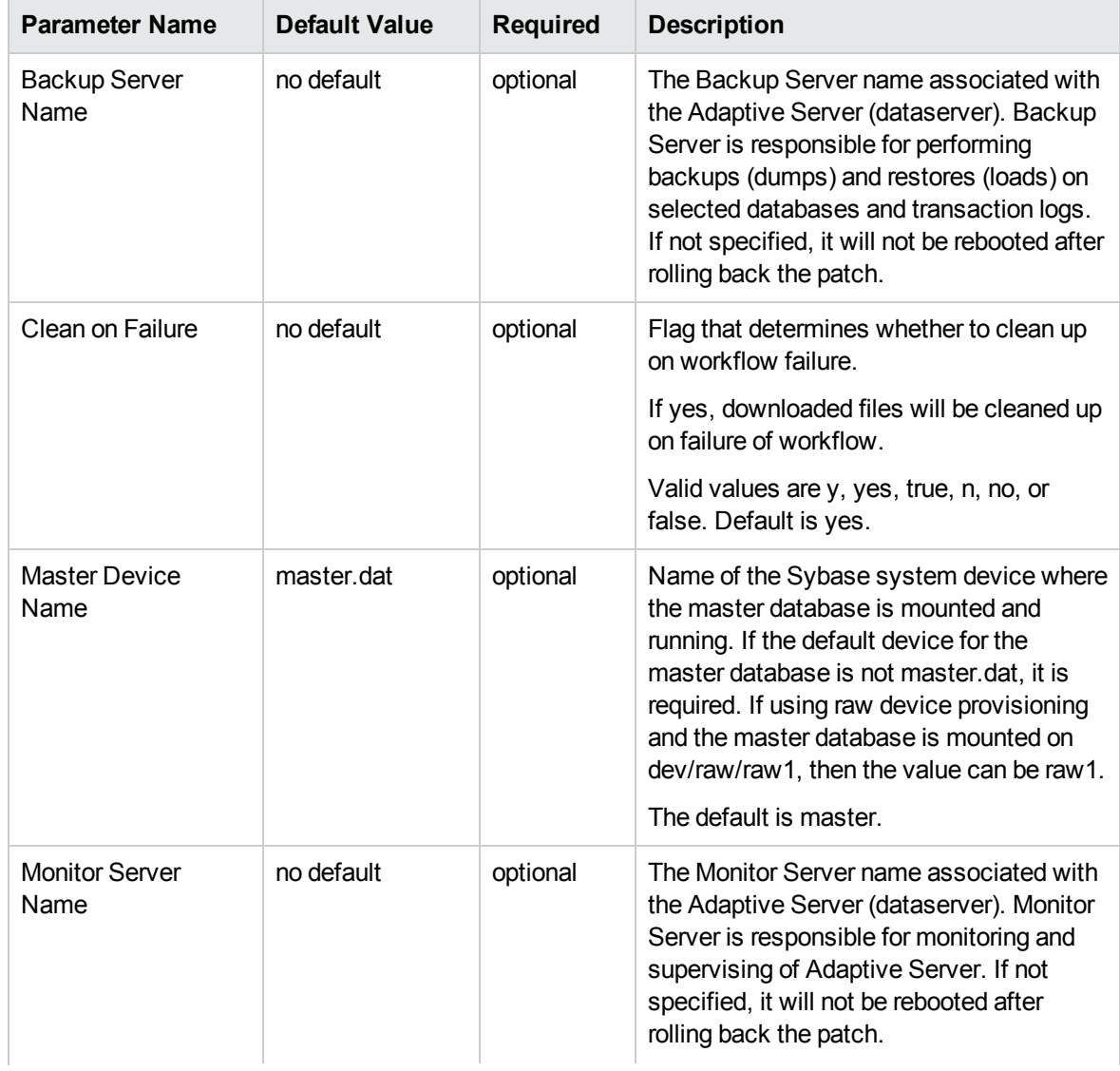

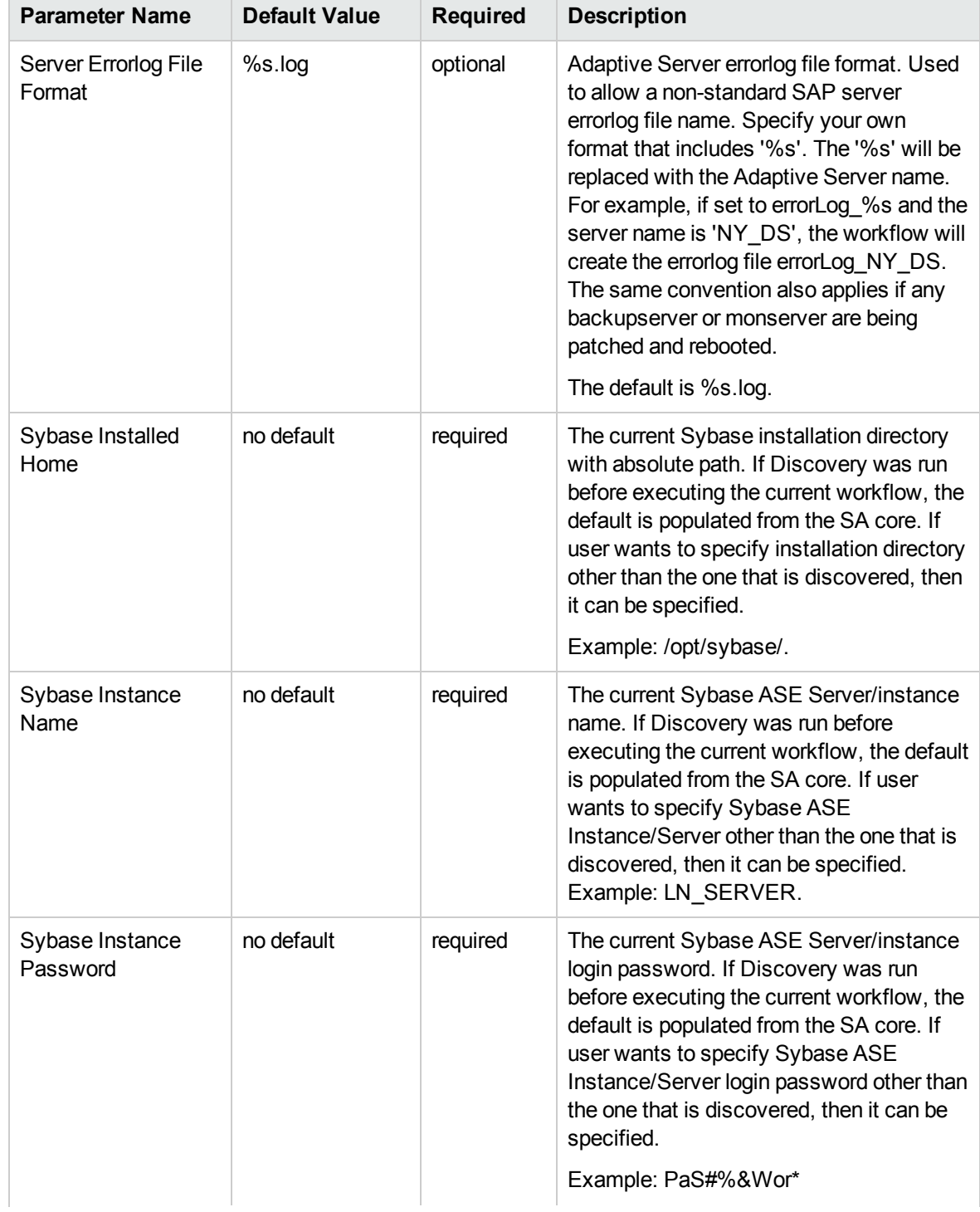

## Additional Input Parameters for Gather Advanced Parameters for Sybase Rollback Home and Instance, continued

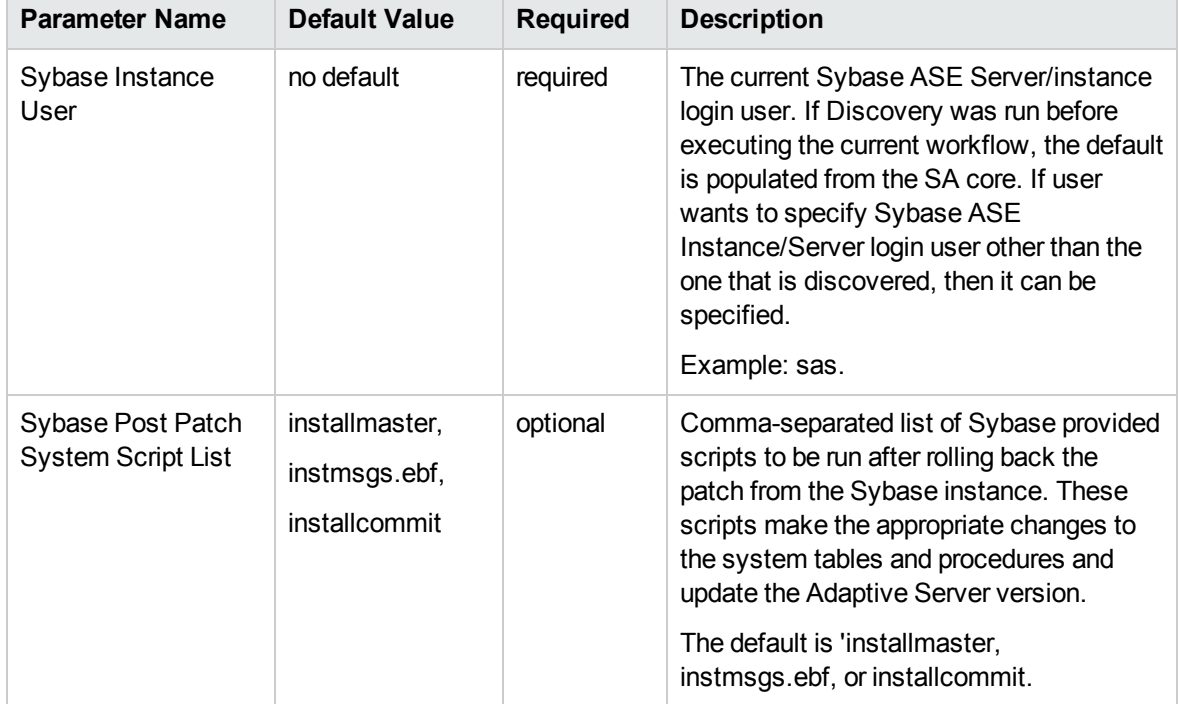

### Additional Input Parameters for Gather Advanced Parameters for Sybase Rollback Home and Instance, continued

# <span id="page-63-0"></span>Chapter 4: Reference Information

This chapter contains the following information:

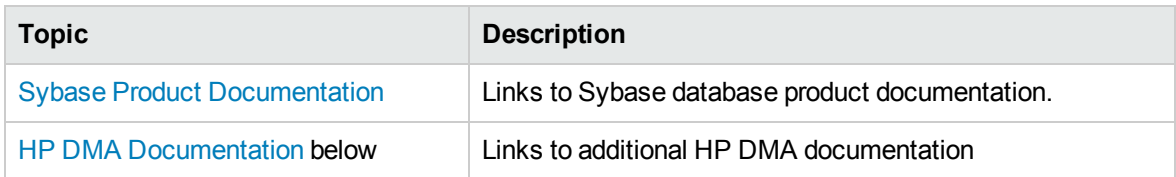

# <span id="page-63-1"></span>Sybase Product Documentation

SAP provides an extensive documentation library for Sybase at this location:

<span id="page-63-2"></span><http://infocenter.sybase.com/help/index.jsp>

# HP DMA Documentation

For information about using the HP DMA web interface, see the *HP DMA User Guide*, the *HP DMA Administrator Guide*, and the *HP DMA Quick Start Tutorial*.

These documents are part of the HP DMA documentation library, which is available on the HP Software Support web site:

<https://softwaresupport.hp.com/>

# <span id="page-64-0"></span>Chapter 5: Troubleshooting

These topics can help you address problems that might occur when you install and run the workflows in this solution pack:

- [Target](#page-64-1) Type [below](#page-64-1)
- User Permissions and Related [Requirements](#page-64-2) [below](#page-64-2)
- <span id="page-64-1"></span>• [Discovery](#page-65-0) in HP DMA on the next [page](#page-65-0)

# Target Type

In your deployment, make sure that you have specified the correct type of target. The workflow type and the target type must match. A workflow designed to run against an instance target, for example, cannot run against a server target.

# <span id="page-64-2"></span>User Permissions and Related Requirements

Roles define access permissions for organizations, workflows, steps, policies, and deployments. Users are assigned to roles, and they gain access to these automation items according to the permissions and capabilities defined for their roles.

Roles are assigned by the HP Server Automation administrator. They are then registered in HP DMA by your HP DMA administrator.

Your HP DMA administrator will ensure that the users in your environment are assigned roles that grant them the permissions and capabilities they need to accomplish their tasks. For example:

- To create a workflow, your role must have Workflow Creator capability.
- To view a workflow, your role must have Read permission for that workflow.
- To edit a workflow, your role must have Write permission for that workflow.
- To view a deployment, your role must have Read permission for that deployment.
- <sup>l</sup> To modify a deployment, your role must have Write permission for that deployment.
- To run a deployment, your role must have Execute permission for that deployment and Deploy permission for the organization where it will run.

Capabilities determine what features and functions are available and active in the HP DMA UI for each user role.

For more information, see the *HP DMA Administrator Guide*. This document is available on the HP Software Support web site: <https://softwaresupport.hp.com/>

# <span id="page-65-0"></span>Discovery in HP DMA

HP DMA uses a process called "discovery" to find information about the servers, networks, and database instances on target machines in your managed environment.

You must explicitly initiate the process of discovery—it is not automatic. See the *HP DMA User Guide* for instructions. This document is available on the HP Software Support web site: <https://softwaresupport.hp.com/>

# <span id="page-66-0"></span>**Glossary**

# **A**

#### **automation items**

The umbrella term automation items is used to refer to those items to which role-based permissions can be assigned. Automation items include workflows, deployments, steps, and policies.

# **B**

#### **bridged execution**

A bridged execution workflow includes some steps that run on certain targets and other steps that run on different targets. An example of a bridged execution workflow is Extract and Refresh Oracle Database via RMAN (in the Database Refresh solution pack). This workflow extracts the contents of a database on one target (the Source) and creates a new database with the same contents on another target (the Destination). This workflow is useful when you want to clone a database - for example, to move it from a traditional IT infrastructure location into a private cloud. Bridged execution workflows are supported on HP DMA version 9.11 (and later).

# **C**

#### **capability**

Capabilities are collections of related privileges. There are three capabilities defined in HP DMA. Login Access capability enables a user to log in to the web interface. This capability does not guarantee that this user can view any organizations or automation items—permissions are required to access those items. Workflow Creator

capability enables a user to create new workflows and make copies of other workflows. Administrator capability enables a user to perform any action and view all organizations. If you have Administrator capability, you do not need Workflow Creator capability. The Administrator can assign any of these capabilities to one or more roles registered roles.

#### **connector**

HP DMA includes a Connector component that enables it to communicate with HP Server Automation. You must configure the Connector before you can run an workflow against a target.

#### **cross-platform**

Cross-platform database refresh involves converting the data from one type of byte ordering to another. This is necessary, for example, if you want to load a database dump file on a little-endian Linux target that was created on a big-endian Solaris server.

#### **custom field**

Custom Fields are used to customize workflows or show information about the environment. Custom Fields can be used in workflow steps to automatically supply information that is specific to an organization, server, instance, or database.

## **D**

#### **deployment**

Deployments associate a workflow with a target environment in which a workflow runs. You can customize a deployment by specifying values for any workflow parameters that are designated - User Selected - in the workflow. You must save a deployment before you can run the workflow. You can re-use a saved deployment as many times as you like.

#### **F**

#### **function**

Functions are reusable pieces of code that can be included in automation steps. Any common routine or operation that multiple steps perform is a good candidate for a function. Functions can be tagged with keywords indicating the language in which they are written and the operating system with which they work. Functions are "injected" into the step code just prior to step execution.

# **I**

#### **input parameters**

A workflow has a set of required parameters for which you must specify a value. The required parameters are a subset of all the parameters associated with that workflow. The remaining parameters are considered optional. You can specify a value for an optional parameter by first exposing it using the workflow editor and then specifying the value when you create a deployment.

#### **M**

#### **mapping**

An input parameter is said to be "mapped" when it's value is linked to an output parameter from a previous step in the workflow or to a metadata field. Mapped parameters are not visible on the Deployment page. You can "unmap" a parameter by specifying - User Selected - in the workflow editor. This parameter will then become visible on the Deployment page.

# **O**

#### **organization**

An organization is a logical grouping of servers. You can use organizations to separate development, staging, and production resources - or to separate logical business units.

## **P**

#### **parameters**

Parameters are pieces of information - such as a file system path or a user name - that a step requires to carry out its action. Values for parameters that are designated User Selected in the workflow can be specified in the deployment. Parameters that are marked Enter at Runtime in the deployment must be specified on the target system when the workflow runs.

#### **policy**

Policies are reusable sets of attributes that can be used as parameter values in deployments. Deployments can reference policy attributes to change the automation behavior. Policies provide values for input parameters. They can contain fixed values or reference Custom Fields. Policies enable HP DMA to manage groups of hundreds or thousands of servers at a time without the need to configure each individual server.

#### **R**

#### **raw devices**

In Sybase ASE version 15, you can create and mount database devices on raw bound devices. This enables Sybase ASE to use direct memory access from your address space to the physical sectors on the disk. This can improve performance by reducing memory copy operations from the user

address space to the operating system kernel buffers.

#### **role**

Each HP DMA user has one or more roles. Roles are used to grant users permission to log in to and to access specific automation items and organizations. Roles are defined in HP Server Automation. Before you can associate a role with an automation item or organization, however, you must register that role in HP DMA.

### **S**

#### **smart group**

Smart Groups are dynamic groups of servers, instances, or databases defined by some criteria. They are used to specify targets for deployments. As information about an environment object changes, its membership in the groups is re-evaluated.

#### **software repository**

The software repository is where the workflow will look for any required files that are not found on the target server. If you are using HP DMA with HP Server Automation (SA), this repository is the SA Software Library.

#### **solution pack**

A solution pack contains one or more related workflow templates. These templates are read-only and cannot be deployed. To run one of the workflows included in a solution pack, you must first create a deployable copy of that template and then customize that copy for your environment. Solution packs are organized by function - for example: database patching or application server provisioning.

#### **steps**

Steps contains the actual code used to perform a unit of work detailed in a workflow.

# **T**

#### **target instance**

In the context of MS SQL database refresh, the term "target instance" refers to the SQL Server instance where the database that will be restored resides.

### **W**

#### **workflow**

A workflow automates the process followed for an operational procedure. Workflows contain steps, which are linked together to form business logic for a common task. Workflows connect existing tasks in order to perform a new business process by building on existing best practices and processes.

#### **workflow editor**

The workflow editor is the tool that you use to assemble steps into workflows. You can map each input parameter to output parameters of previous steps or built-in metadata (such as the server name, instance name, or database name). You can also specify User Selected to expose a parameter in the deployment; this enables the person who creates the deployment to specify a value for that parameter.

#### **workflow templates**

A workflow template is a read-only workflow that cannot be deployed. To run one of the workflows included in a solution pack, you must first create a deployable copy of the workflow template and then customize that copy for your environment.